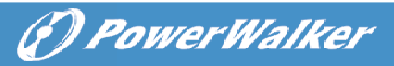

# **Line Interactive UPS**

PowerWalker VI 1000RT LCD PowerWalker VI 1000E/RT LCD PowerWalker VI 1500RT LCD PowerWalker VI 2000RT LCD PowerWalker VI 3000RT LCD

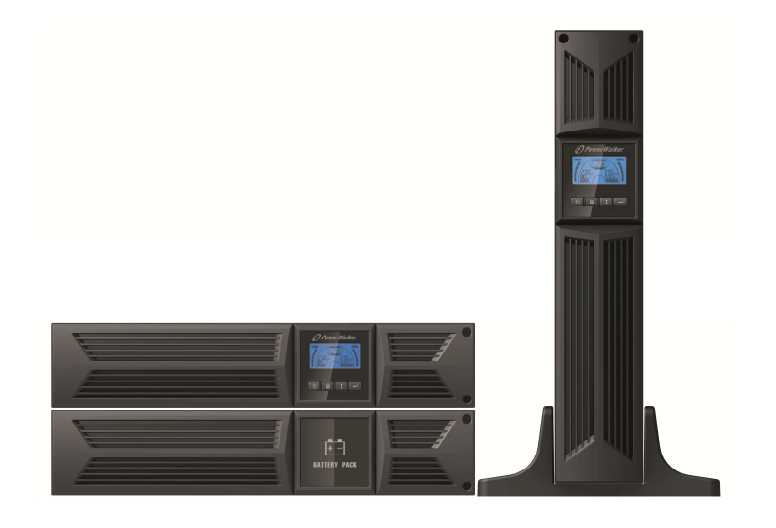

**Manual** 

**EN, DE** 

#### IMPORTANT SAFETY INSTRUCTIONS

#### **SAVE THESE INSTRUCTIONS – This manual contains important instructions for models PowerWalker VI 1000/1000E/1500/2000/3000 RT LCD that should be followed during installation and maintenance of the UPS and batteries.**

**EN**

(?) PowerWalker

- This product is specially designed for PCs and it is not recommended for use in any life-supporting system and other specific important equipment.
- This equipment can be operated by any individual with no previous training.
- Do not plug household appliances such as hair dryers to UPS receptacles.
- This unit intended for installation in a controlled environment (temperature controlled, indoor area free of conductive contaminants). Avoid installing the UPS in locations where there is standing or running water, or excessive humidity.
- Risk of electric shock, do not remove cover. No user serviceable parts inside. Refer servicing to qualified service personnel.
- The utility power outlet shall be near the equipment and easily accessible. To isolate UPS from AC input, remove the plug from the utility power outlet.
- If UPS is to be stored for a long time, it is recommended to recharge the batteries (by connecting the utility power to UPS, switch "ON"), once a month for 24 hours to avoid a full battery discharge.
- Please do not use the UPS in excess of the rated load capacity.
- The UPS contains one/two large-capacity batteries. So the shell shall not be opened, otherwise such dangers as electric shock will be caused. If any internal overhaul or replacement of the battery is required, please contact the distributor.
- The internal short circuiting of the UPS will lead to dangers such as electric shock or fire, therefore, no water containers (such as a water glass) shall be placed on the top of the UPS so as to avoid such dangers as electric shock.
- Do not dispose of battery or batteries in a fire. The battery may explode.
- Do not open or mutilate the battery or batteries. Released electrolyte is harmful to the skin and eyes. It may be toxic.
- $I$  lcon  $\Phi$  on the rating label stands for phase symbol.
- A battery can present a risk of electrical shock and high short circuit current. The following precautions should be observed when working on batteries :

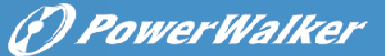

- Remove watches, rings, or other metal objects from the hand.
- Use tools with insulated handles.
- knowledgeable of batteries and the required precautions. Keep unauthorize<mark>d EN</mark> Servicing of batteries should be performed or supervised by personnel personnel away from batteries.
- When replacing batteries, replace with the same type and number of the sealed lead-acid batteries.
- The maximum ambient temperature rating is 40°C.
- This pluggable type A equipment with battery already installed by the supplier is operator installable and may be operated by laymen.
- During the installation of this equipment it should be assured that the sum of the leakage currents of the UPS and the connected loads does not exceed 3.5mA.
- Attention, hazardous through electric shock. Also with disconnection of this unit from the mains, hazardous voltage still may be accessible through supply from battery. The battery supply should be therefore disconnected in the plus and minus pole of the battery when maintenance or service work inside the UPS is necessary.
- The mains socket outlet that supplies the UPS shall be installed near the UPS and shall be easily accessible.
- In case smoke is found coming out from the device, please cut off the power supply quickly and contact the distributor.
- Do not keep or use this product in any of the following environments:
	- o Any area with combustible gas, corrosive substance or heavy dust.
	- o Any area with extraordinarily high or low temperature (above 40˚C or below 0˚C) and humidity of more than 90%.
	- o Any area exposed to direct sunshine or near any heating apparatus.
	- o Any area with serious vibrations.
	- o Outdoor.
- In the event that there is fire occurring in the vicinity, please use dry-power extinguishers. The use of liquid extinguishers may give rise to the danger of electric shock.

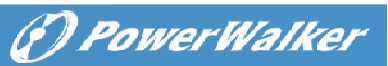

# **CONTENTS**

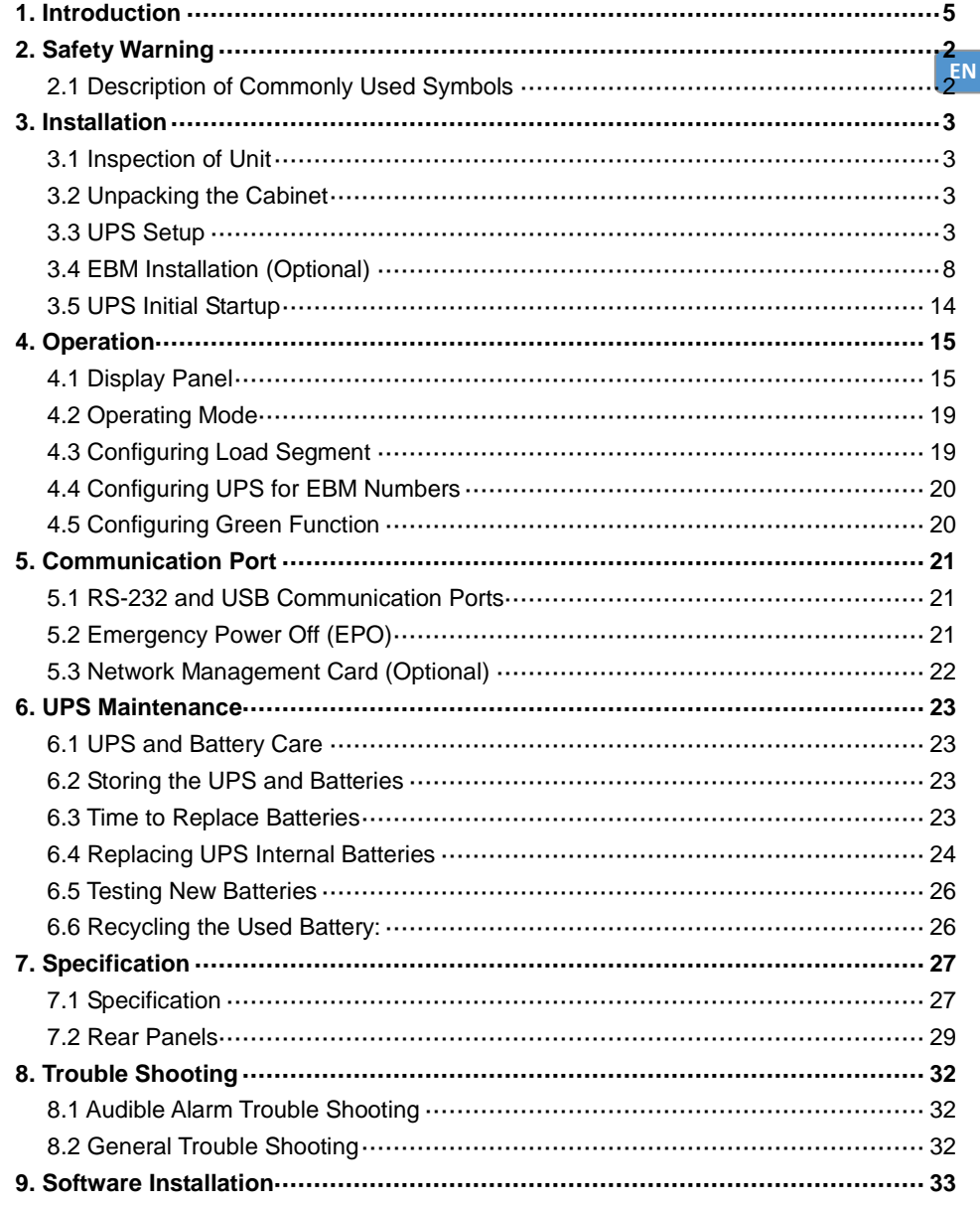

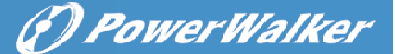

# **1. Introduction**

This line-interactive series is compact and pure sine wave UPS and it is designed for essential applications and environment, such as desktops, servers, workstations, and other networking equipments. These models are available in the output ratings of 1000VA/1500VA/2000VA/3000VA. The series protects your sensitive electronic equipments against power problems including power sags, spike, brownouts, line noise, undervoltage, overvoltage and blackouts.

The series is convertible to rack and tower forms. It can be placed either in Rack 2U or Tower form. The front panel of the UPS includes LCD display and four control buttons that allow users to monitor, configure and control the units. On LCD, it also includes a LCD graphical bar, two status indications and four alarm indications. A control button from the front panel allows users to silence off the AC fail alarm and initiate the UPS self test sequence as well. The UPS case for 1000VA/1500VA/2000VA/3000VA is made of metal. This series is powered from the AC mains and supply AC outputs via receptacles on the rear panel. Communication and control of UPS is available through serial or USB ports located on the rear panel. The serial port will support communications directly with a server and offer dry-contacts.

#### **Features:**

- **Microprocessor control guarantees high reliability**
- High frequency design
- Built-in boost and buck AVR
- Easy battery replacement design
- Selectable input and output range
- Cold start capability
- Built-in Dry contact/RS-232/USB communication port
- Optional SNMP module allows web-based remote or monitoring management
- Enable to extend runtime with scalable external battery module(EBM)
- Overload, short-circuit, and overheat protection
- Rack/Tower 2-in-1 Design
- 19 inches rack mount available for all models

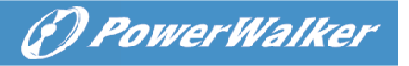

# **2. Circuit Configuration and Commonly used Symbols**

**EN**

Following figure shows the basic internal circuit configuration of the UPS

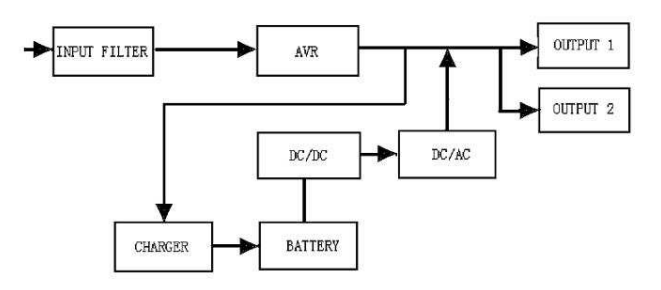

#### **2.1 Description of Commonly Used Symbols**

Some or all of the following Notations may be used in this manual and may appear in your application process. Therefore, all users should be familiar with them and understand their explanations.

**Table1. Description of Commonly Used Symbols** 

| Symbol | <b>Description</b>                 |
|--------|------------------------------------|
|        | Alert you to pay special attention |
|        | Caution of high voltage            |
|        | Alternating current source (AC)    |
|        | Direct current source(DC)          |
|        | Protective ground                  |
|        | Recycle                            |
|        | Keep UPS in a clear area           |

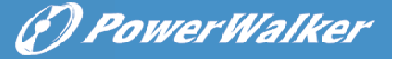

# **3. Installation**

#### **3.1 Inspection of Unit**

Inspect the UPS upon receiving. If the UPS is apparently damaged during the shipment, please keep the box and packing material in original form for the carrier and notify the carrier and dealer immediately.

**EN**

#### **3.2 Unpacking the Cabinet**

To unpack the system:

- 1. Open the outer carton and remove the accessories packaged with the cabinet.
- 2. Carefully lift the cabinet out of the outer carton and set it on a flat, stable surface.
- 3. Discard or recycle the packaging in a responsible manner, or store it for future use.

**Package content:** UPS, Input Power Cord, 2x IEC cable, Tower Holder, Rack Ears, EPO Plug, USB cable, Software CD, manual

#### **3.3 UPS Setup**

All model series are designed for tower and rack purpose. They can be installed into a 19 inches equipment rack. Please follow the instruction for Tower Setup and Rack-Mount Setup.

#### **• Tower setup**

This series of UPS can be placed horizontally and vertically. As a tower configuration, it is provided with the optional UPS stands to stabilize the UPS when the UPS is positioned in vertical. The UPS stand must be attached to the bottom of the tower.

Use the following procedure to install UPS in UPS stands.

1. Slide down the UPS vertically and put two UPS stands at the end of the tower.

**EN**

(?) PowerWalker

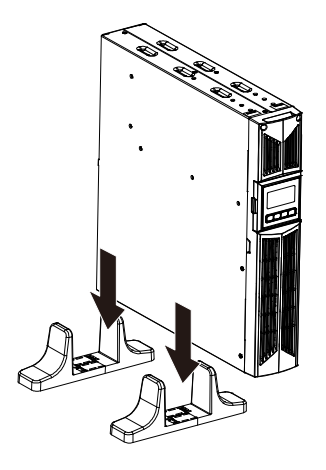

2. Place down the UPS into two stands carefully.

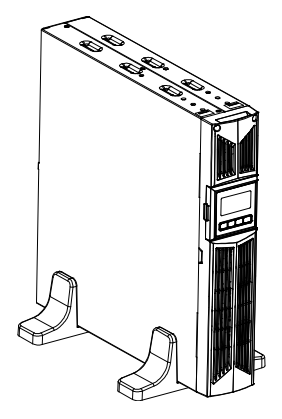

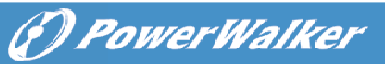

3. Pull out the LCD box and rotate it in a clockwise direction to 90 degree and then push it back in the front panel.

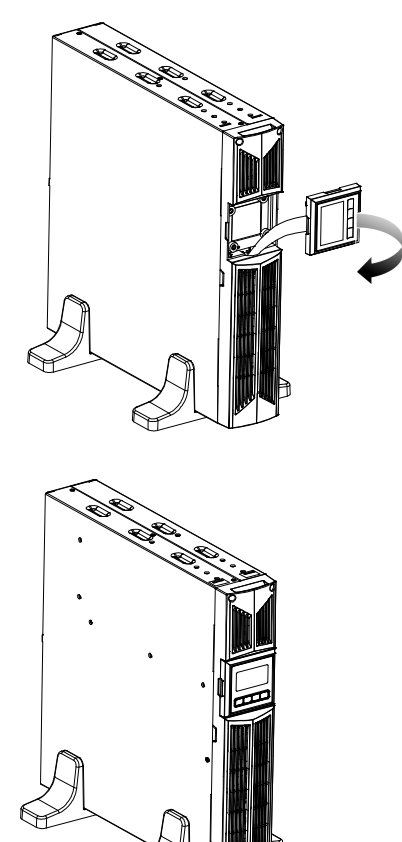

⋐

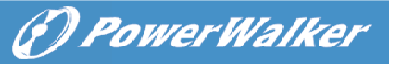

#### **• Rack-mount setup**

The series can be installed in 19 inches racks. Both the UPS and external battery enclosure need 2U of valuable rack space.

Use the following procedure to install UPS in a rack.

**EN**

1. Align the mounting ears with screw holes on the side of the UPS, and tighten the screw.

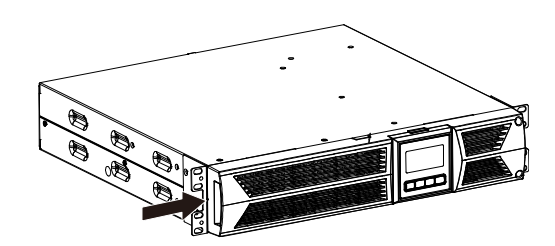

2. Assemble the rack rails with the rack-mounting.

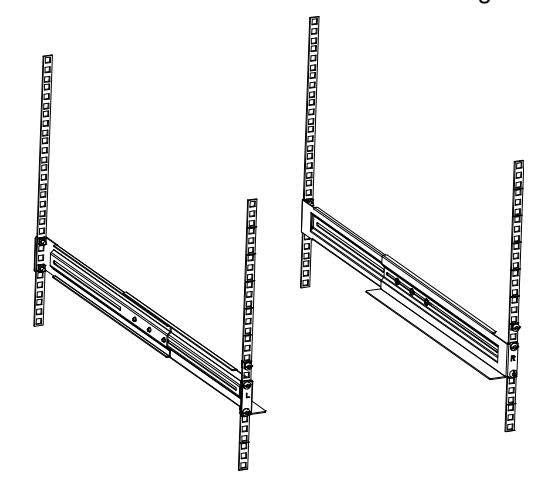

- *<i>O PowerWalker*
- 3. Slide in the UPS into the rack rail and lock it in the rack enclosure.

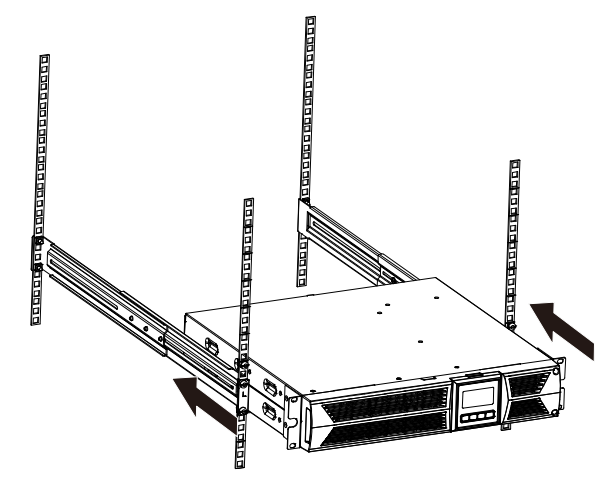

4. Tighten the screw, and the load can then be connected.

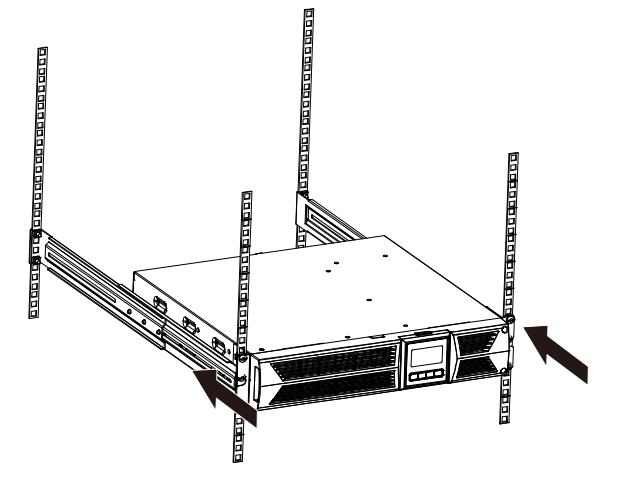

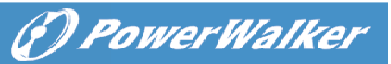

**EN**

## **3.4 EBM Installation (Optional)**

#### **• Connecting the EBM in Tower form:**

- 1. Slide down the UPS and EBM vertically and place two UPS stands with the extend part at the end of the tower.
- 2. Tighten the screw on the metal sheet for stabilization

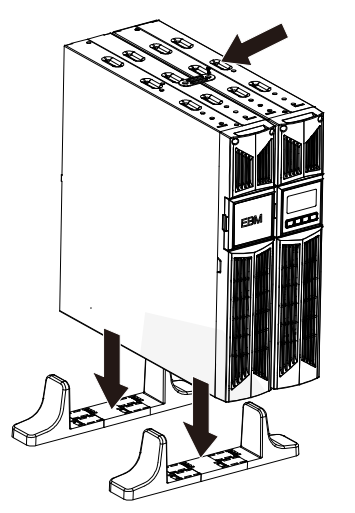

3. Connect the Earth line from UPS (port A ) to EBM (port B)

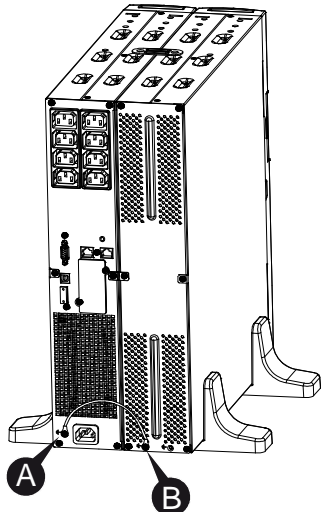

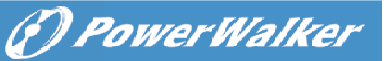

4. Take off the front panel, and connect the battery terminal (A) from UPS to EBM terminal (B) shown as below. Users need to remove the small gate(C) on side of the front panel to allow the outlet wire of the EBM to pass through the gate and then reassemble front panel.

> B A  $\mathbf C$

- $\bullet$  **Connecting the EBM in a rack form**
- 1. Using the same method as assembling UPS in a rack form, assemble EBM into the rack-mounting on the top or bottom of the UPS.

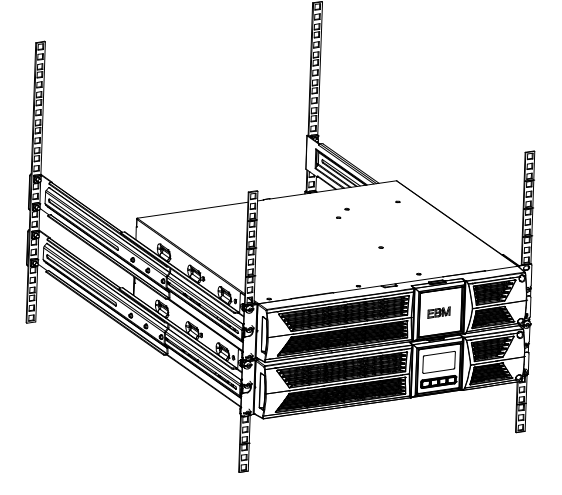

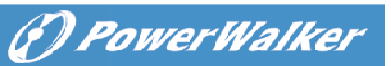

2. Connect the earth line from UPS (port A ) to EBM (port B )

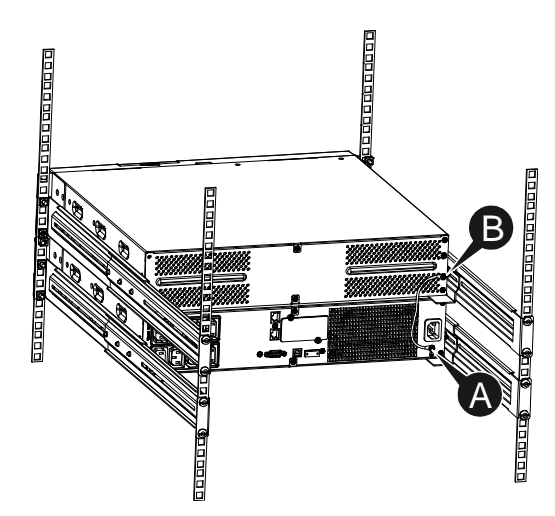

3. Take off the LCD box, and unscrew the internal screws.

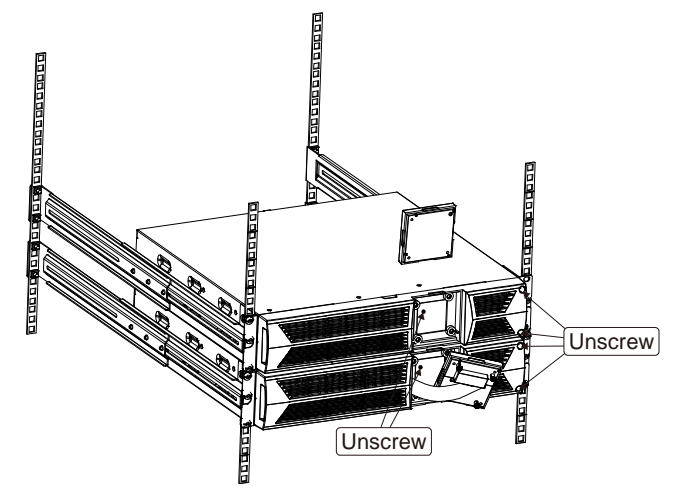

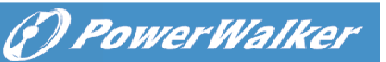

**EN**

4. Take off the front panel, and connect the battery terminal (A) from UPS to EBM terminal (B) shown as below. Users need to remove the small gate(C) on side of the front panel to allow the outlet wire of the EBM to pass through the gate and then reassemble front panel.

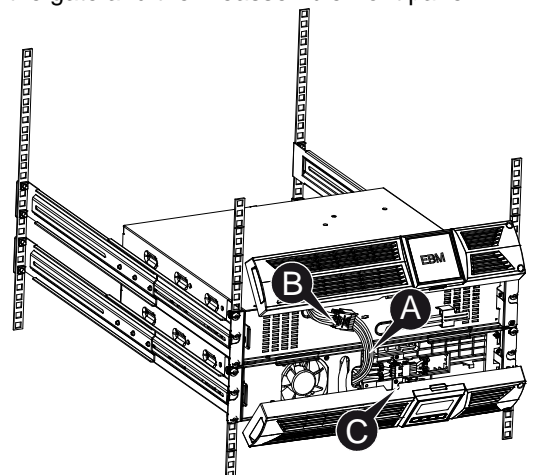

5. After installing the UPS into rack, the load can then be connected to UPS. Please make sure the load equipment is turned off before plugging all loads into the output receptacle.

#### **• Connecting the Multiple EBMs**

1000VA/1500VA/2000VA and 3000VA UPS include external battery port that allows users to connect multiple EBM in order to provide additional backup time. Follow the procedure to install multiple EBM as below.

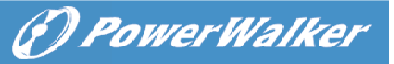

#### **Connecting multiple EBMs in Tower form**

1. Connect Earth line between UPS and the first EBM, and then connect Earth Line between the first EBM and the second EBM.

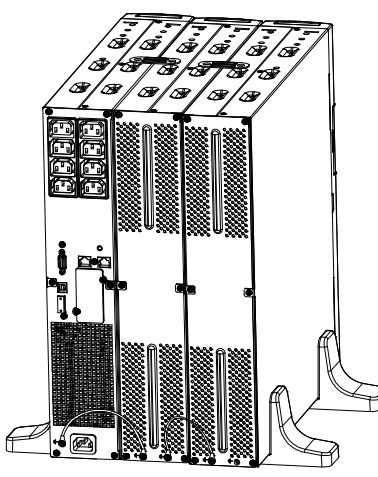

2. Take off the front panel, and connect the battery terminal (A) from UPS to EBM terminal (B) shown as below. And then connect the battery terminal (D) from the first EBM to the battery terminal (E) from the second EBM. Users need to remove the small gate(C) on side of the front panel to allow the outlet wire of the EBM to pass through the gate and then reassemble front panel.

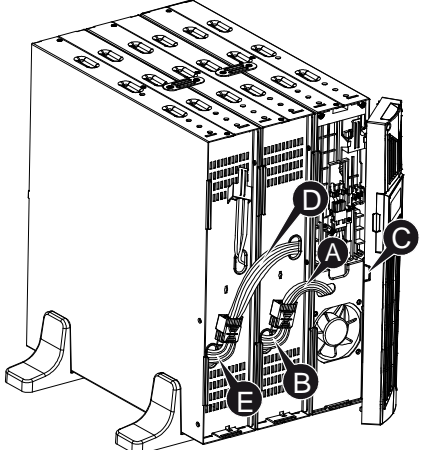

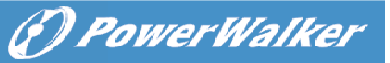

**EN**

#### **Connecting the Multiple EBMs in rack form**

1. Connect Earth line between UPS and the first EBM, and then connect Earth Line between the first EBM and the second EBM.

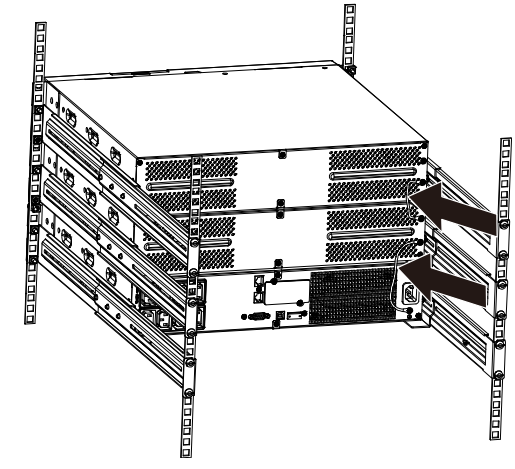

2. Take off the front panel, and connect the battery terminal (A) from UPS to EBM terminal (B) shown as below. And then connect the battery terminal (D) from the first EBM to the battery terminal (E) from the second EBM. Users need to remove the small gate(C) on side of the front panel to allow the outlet wire of the EBM to pass through the gate and then reassemble front panel.

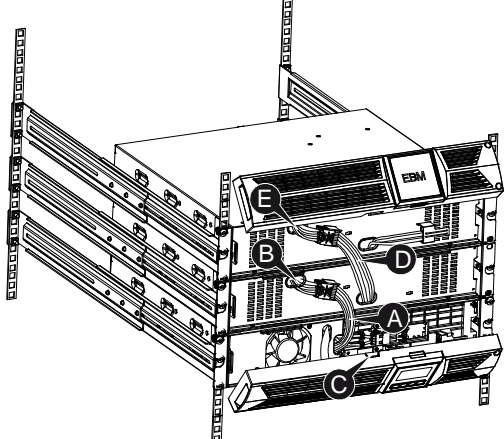

**Note:** Three or more EBMs can be connected to the UPS in the same way as shown above.

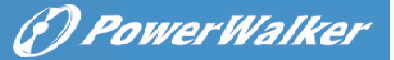

#### **3.5 UPS Initial Startup**

To start up the UPS:

- 1. Verify that the internal batteries are connected. If optional EBMs are installed, verify that the EBMs are connected to the UPS.
- 2. Plug the equipment to be protected onto the UPS, but do not turn on the protected equipment.
- 3. Plug in the UPS input power cord. The UPS front panel display illuminates and UPS status display shows "STbY"
- 4. Press and hold the button  $\textcircled{1}$  more than 3 seconds. The UPS status display changes to "NORM"
- 6. Check the UPS display for active alarms or notices. Resolve any active alarms before continuing. See "Troubleshooting"
- 8. If optional EBMs are installed, see "Configuring UPS for EBM numbers" on page 21 to set the number of installed EBMs.
- 9. To change any other factory-set defaults, see "Operation"

**Note:** At initial startup, the UPS sets system frequency according to input line frequency.

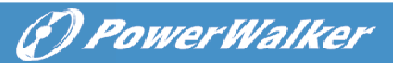

## **4. Operation**

## **4.1 Display Panel**

The UPS has a four-button graphical LCD with dual color backlight. Standard back-light is used to light up the display with black text and a blue background. When the UPS has a critical alarm, the backlight changes the background to red. See Figure below:

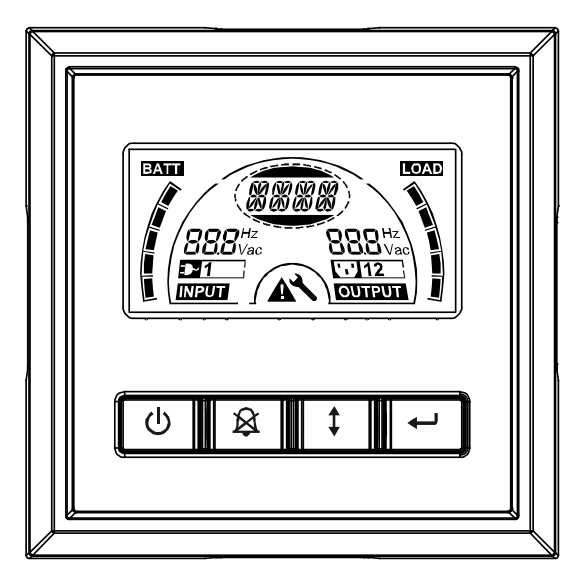

#### **• Control Buttons functions:**

There are four buttons on the control panel.

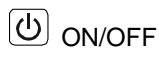

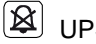

UPS Test /Alarm Silence

Select

リ Enter

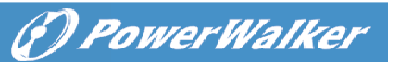

The following table describes the functions of the LCD control buttons.

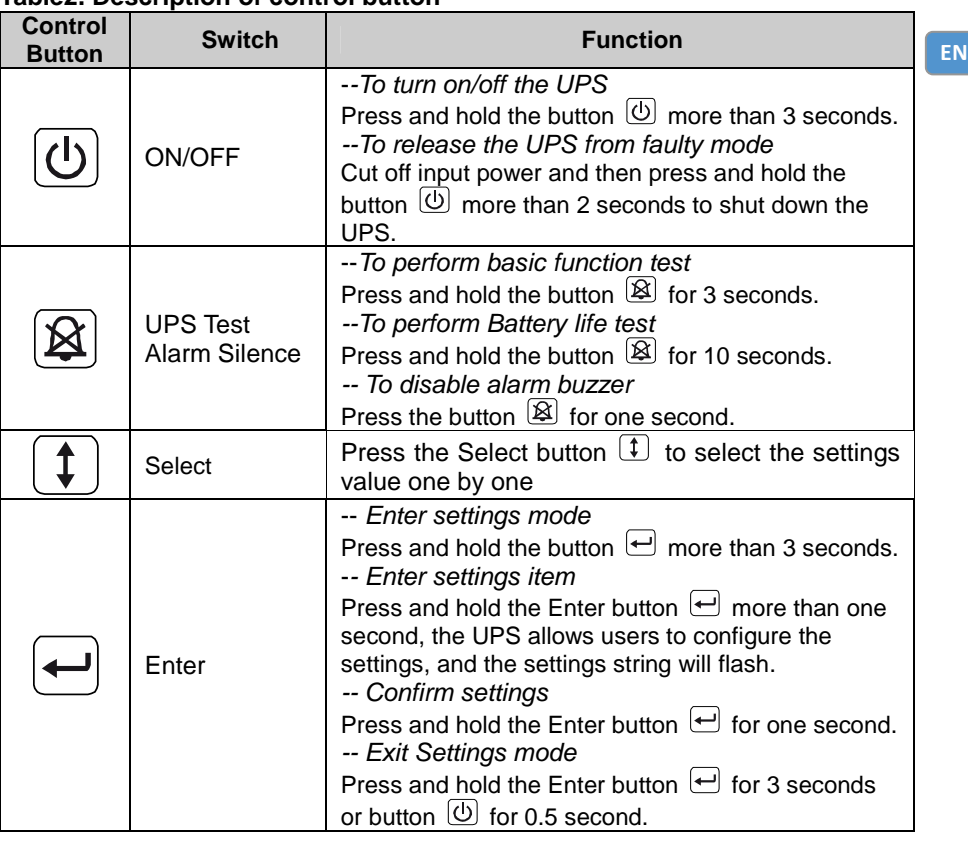

#### **Table2. Description of control button**

**Note:** Ensure the battery is fully charged during line mode when conducting functional tests.

**Note:** A list of events shown as below is not able to disable alarm buzzer: Low Battery, Fan Failed, Fan Fault Time Out, and Overheat.

**Note**: User can disable the alarm buzzer when it's sounding, but an alarm will still sound when a new alarm event is encountered.

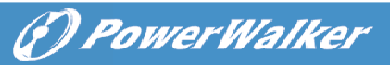

#### - **LCD display functions:**

The following table describes the functions of the LCD display.

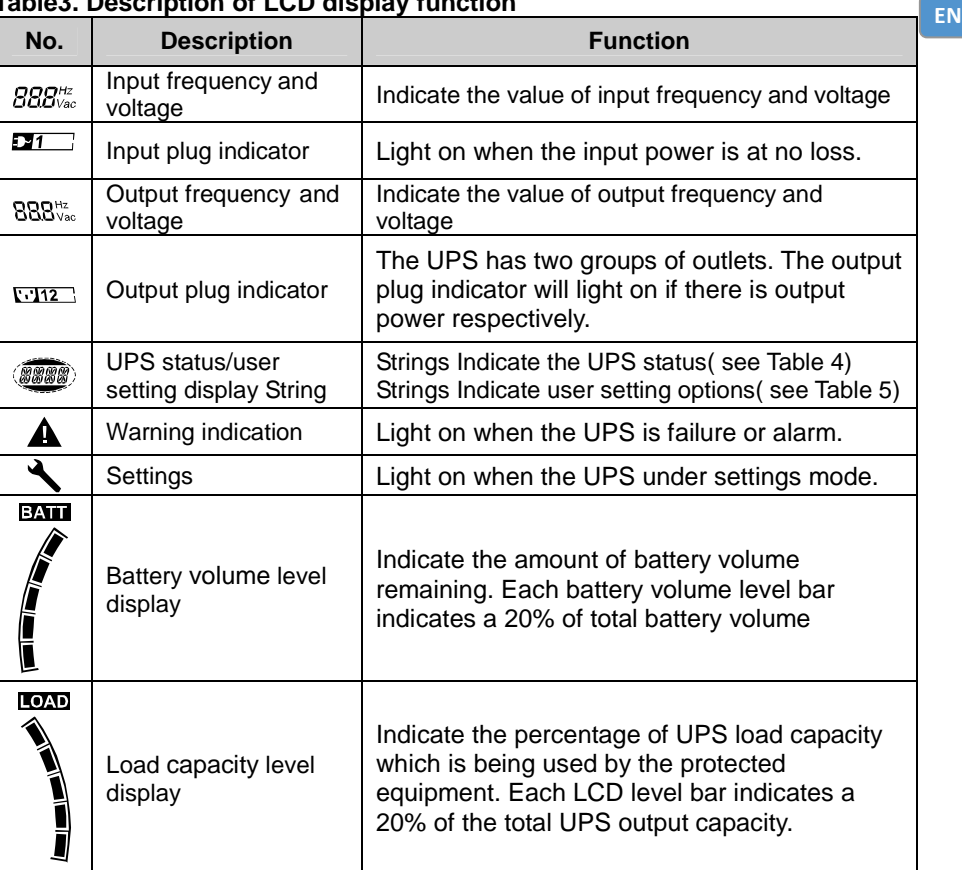

# **Table3. Description of LCD display function**

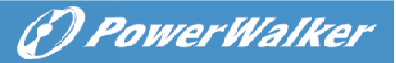

#### - **UPS Status Display String Description:**

The following table shows the description of the LCD display string:

#### **Table4. UPS Status Display String**

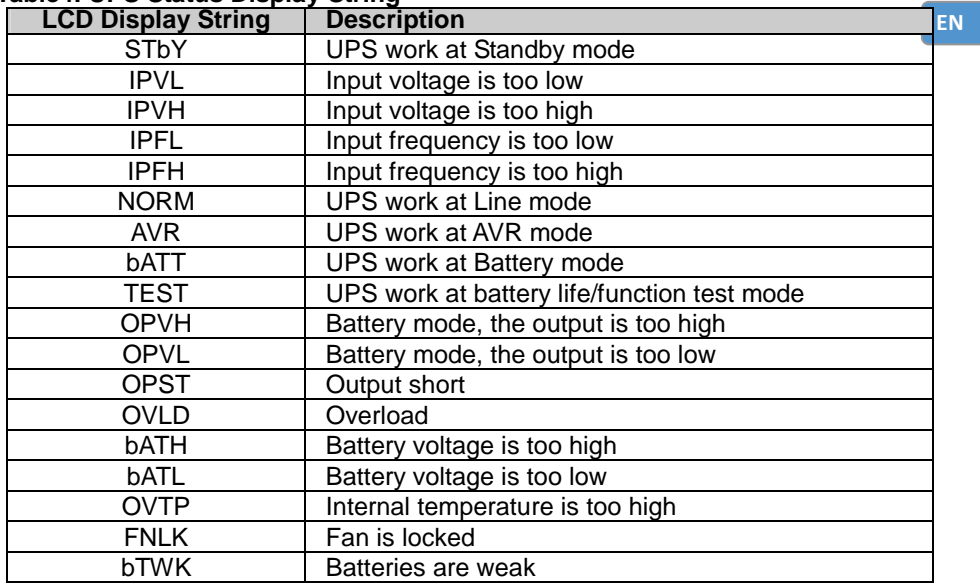

#### - **User Setting String Description:**

The following table shows the options that can be changed by user.

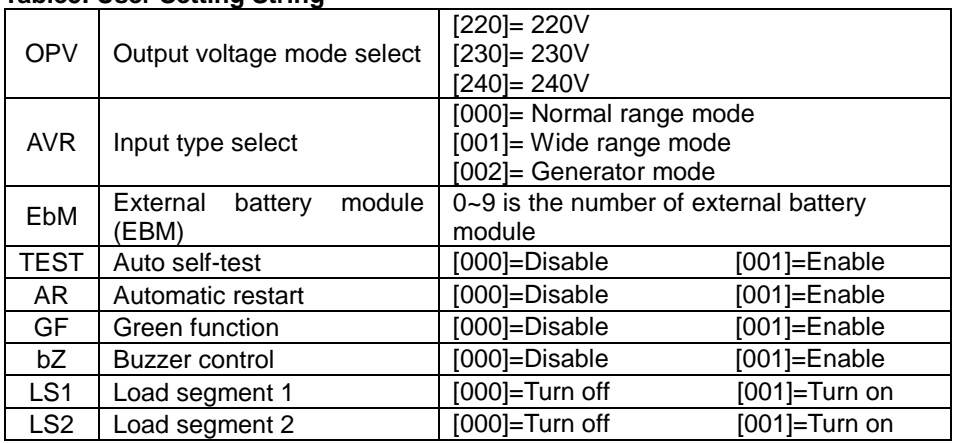

#### **Table5. User Setting String**

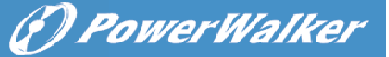

#### **4.2 Operating Mode**

- Normal range mode: Under Input mode the UPS accepts AC input voltage range for +/-20%.
- **•** Generator mode: Under generator mode, the low frequency transfer point can go as low as 40Hz and as high as 70Hz before being transferred to battery mode.

**EN**

- $\bullet$  Wide range mode: Under Input settings mode, the UPS accepts AC input voltage range for  $-30\% \sim +20\%$ .
- Battery mode

When the UPS is operating during a power outage, the alarm beeps once every four seconds and the LCD display string shows "bATT" to indicate the UPS work at battery mode.

If battery volume becomes low while in Battery mode, the alarm beeps once every second and the LCD display string shows "bATL".

• Standby mode

When the UPS is turned off and remains plugged into a power outlet, the UPS is on Standby mode. The LCD display string shows "STbY" to indicate that power is not available to your equipment. The battery recharges when necessary.

#### **4.3 Configuring Load Segment**

Load segment are sets of receptacles that can be controlled through the display. Each UPS has two configurable load segments. See "Rear Panels" on page 30 for load segment for each UPS model.

Note: This configuring can be operated when UPS is power on. 1 KVA E-model has only one load segment,can not configure.

To configure the load segment through the display:

- 1. **Enter settings mode:** Press and hold the Enter button  $\Box$  more than 3 seconds. Then UPS will transfer to setting mode.
- 2. **Select settings items:** Press the Select button  $\mathbb{I}$  to select the setting items show as Table 5.
- 3. **Enter settings item:** When the LCD display "LS1" or "LS2", press the enter button  $\Box$  more than one second to enter the setting item and the settings string will flash.
- 4. **Select setting value:** Press the Select button  $\left[\frac{1}{k}\right]$  to select the settings value. Select the value [001] or [000] to set the desired load segment ON or OFF.
- 5. **Confirm settings:** Press and hold the Enter button  $\Box$  for one second, ups

6) PowerWalker

will return to current setting item.

6. **Exit Settings mode:** Press and hold the Enter button  $\bigoplus$  for 3 seconds or button  $\overline{\textcircled{1}}$  for 0.5 second to exit setting mode.

#### **4.4 Configuring UPS for EBM Numbers**

To ensure the LCD displays the correct battery volume, configure the UPS for the correct number of EBMs:

Note: 1 KVA E-model has no EBM,can not configure.

- 1. **Enter settings mode:** Press  $\Box$  more than 3 seconds to enter setting mode.
- 2. **Select settings items:** Press  $\bigcirc$  to select setting items as "EbM".
- 3. **Enter settings item:** Press  $\bigoplus$  more than one second to enter the setting item.
- 4. **Select setting value:** Press the Select button  $\mathbb{I}$  to select the number of EBM according to your UPS configuration.
- 5. **Confirm settings:** Press and hold the Enter button  $\Box$  one second, ups will return to current setting item.
- 6. **Exit Settings mode:** Press and hold the Enter button  $\Box$  for 3 seconds or button  $\omega$  for 0.5 second to exit setting mode.

#### **4.5 Configuring Green Function**

Green Function is that when an insignificant amount of load is detected, the UPS will shut down output automatically on battery mode.

The green function is disabled on default mode and user can configure Green Function through the display:

- 1. **Enter settings mode:** Press  $\bigoplus$  more than 3 seconds to enter setting mode.
- 2. **Select settings items:** Press  $\bigcirc$  to select setting items as "GF".
- 3. **Enter settings item:** Press  $\bigoplus$  more than one second to enter the setting item.
- 4. **Select setting value:** Press the Select button  $\boxed{\downarrow}$  to select "001".
- 5. **Confirm settings:** Press and hold the Enter button  $\Box$  for one second, ups will return to current setting item.
- 6. **Exit Settings mode:** Press and hold the Enter button  $\Box$  for 3 seconds or button  $\circled{0}$  for 0.5 second to exit setting mode.

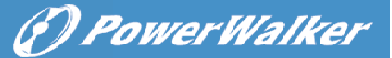

# **5. Communication Port**

#### **5.1 RS-232 and USB Communication Ports**

To establish communication between the UPS and a computer, connect your computer to one of the UPS communication ports using an appropriate communication cable.

When the communication cable is installed, power management software can exchange data with the UPS. The software polls the UPS for detailed information on the status of the power environment. If a power emergency occurs, the software initiates the saving of all data and an orderly shutdown of the equipment.

The cable pins for the RS-232 communication port are identified as below, and the pin functions are described in Table 6.

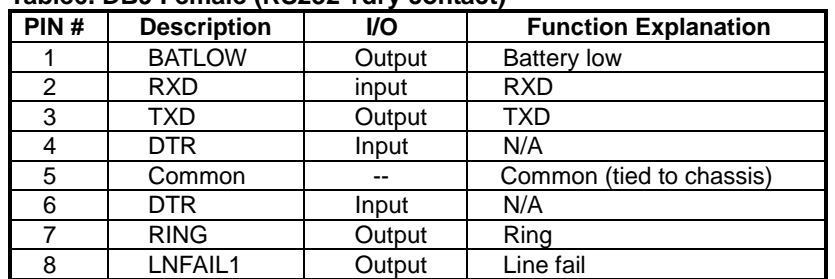

#### **Table6. DB9 Female (RS232 +dry contact)**

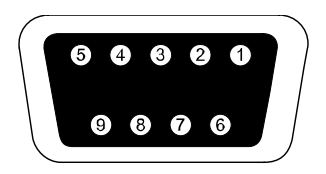

#### **RS232 Communication Port**

#### **5.2 Emergency Power Off (EPO)**

EPO is used to shut down the load from a distance. This feature can be used for shutting down the load on Emergency.

1kVA E-model has no EPO function

# **Warning:**

This circuit must be separated from hazardous voltage circuits by reinforced insulation.

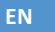

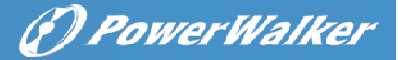

# **EN Caution:**

The EPO must not be connected to any utility connected circuits. Reinforced insulation to the utility is required. The EPO Switch must have a minimum rating of 24Vdc and 20mA and be a dedicated latching-type switch not tied into any other circuit. The EPO signal must remain active for at least 20ms for proper operation

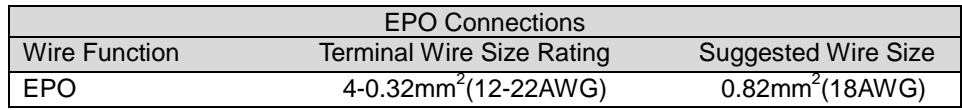

**Note:** Leave the green EPO connector installed in the EPO port of the UPS even if the EPO function is not need. Remove the small cable from EPO connector.

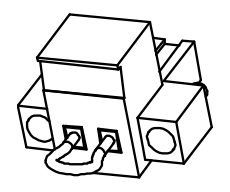

EPO Connector

### **5.3 Network Management Card (Optional)**

Network Management Card allows the UPS to communicate in a variety of networking environments and with different types of devices. The series UPS has one available communication slot for Webpower or other optional card to achieve remote management of the UPS through internet/ intranet. Please contact your local dealer for further information.

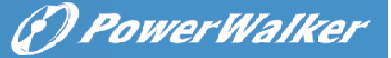

# **6. UPS Maintenance**

## **6.1 UPS and Battery Care**

For the best preventive maintenance, keep the area around the UPS clean and dust-free. If the atmosphere is very dusty, clean the outside of the system with a vacuum cleaner. For long battery life, keep the UPS at an ambient temperature of 25°C (77°F)

### **6.2 Storing the UPS and Batteries**

When the UPS is intended to store for a long period, recharge the battery every 6 months by connecting the UPS to utility power. The batteries charge to 90% capacity in approximately 4 hours. However, it is recommended that the batteries charge for 48 hours after long-term storage.

#### **6.3 Time to Replace Batteries**

When LCD backlight turns to red, the screen displays "bTWK" and there is a continuous sounding, the battery may need to be replaced. Please check the battery connection or contact your local dealer to order new battery.

# **WARNING:**

- Turn off the UPS and disconnect the utility power cord from the wall outlet.

• Servicing should be performed by qualified service personnel knowledgeable of batteries and required precautions. Keep unauthorized personnel away from batteries

• Batteries can present a risk of electrical shock or burn from high short circuit current. The following precautions should be observed:

1. Remove watches, rings, or other metal objects.

- 2. Use tools with insulated handles.
- 3. Do not lay tools or metal parts on top of batteries.

4. Wear rubber gloves and boots.

5. Disconnect the charging source prior to connecting or disconnecting battery terminal.

• When replacing batteries, replace with the same type and number of batteries or battery packs. Contact your service representative to order new

(F) PowerWalker

batteries.

• Do not dispose of battery in a fire. Batteries may explode when exposed to flame.

• Proper disposal of batteries is required. Refer to your local codes for disposal requirements.

**EN**

• Do not open or mutilate the battery. Released toxic electrolyte is harmful to skin and eyes.

**Note:** If you are not qualified service personnel to replace the battery, do not attempt to open the battery cabin. Please call local dealer or distributor immediately.

### **6.4 Replacing UPS Internal Batteries**

Follow the steps and Charts as below to replace batteries:

1. Take off the LCD box, and remove the screws.

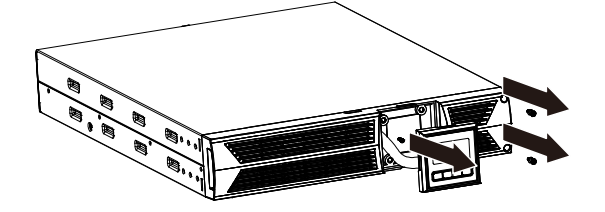

2. Slide and Pull the front panel leftward and then take it off.

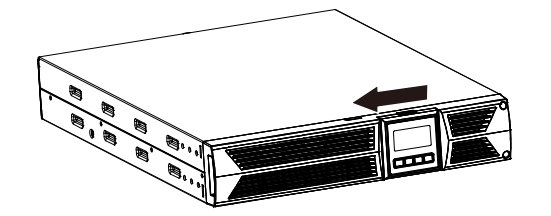

3. Disconnect the cable from the UPS and battery pack.

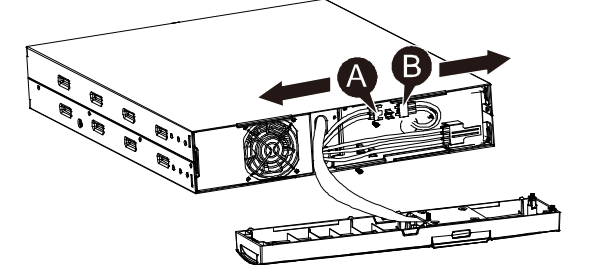

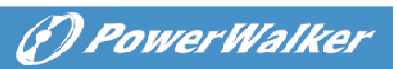

4. Remove the right inner battery bracket.

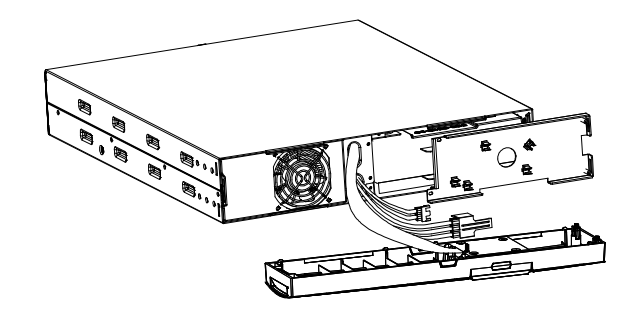

5. Pull the battery pack out onto flat area.

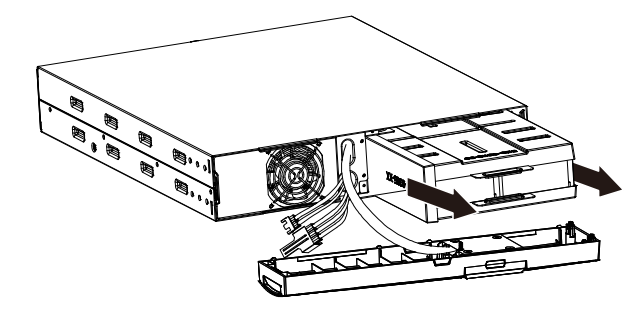

- 6. Install new battery pack into UPS.
- 7. Screw up the battery bracket and reconnect the battery cable A and B

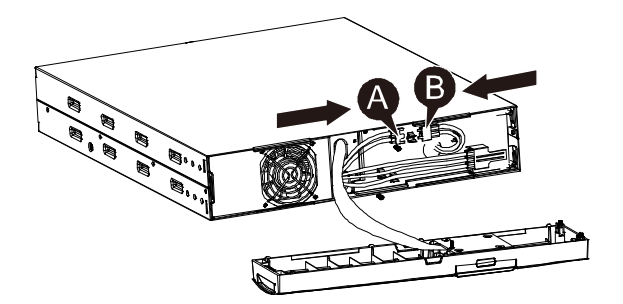

8. Re-install the front panel back to UPS.

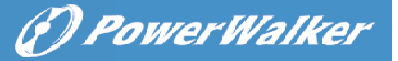

#### **6.5 Testing New Batteries**

For a battery test, please check:

- The batteries must be fully charged.
- The UPS must be in Normal mode with no active alarms.
- Don't take on/off the load.

To test batteries:

1. Connect the UPS to utility power for at least 48 hours to charge the batteries.

2. Press and hold the  $\boxtimes$  button 10 seconds to start the battery test. The status display string shows "TEST"

#### **6.6 Recycling the Used Battery:**

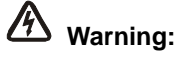

- Never dispose the batteries in a fire. It may explode.

• Do not open or mutilate the batteries. Released electrolyte is harmful to the skins and eyes. It may be toxic. A battery can present a risk of electrical shock and high short circuit current.

To recycle properly the used battery, please do not discard the UPS, battery pack and batteries into the trash bin. Please follow your local laws and regulations; you may contact your local recycling waste management center for further information to dispose properly of the used UPS, battery pack, and batteries.

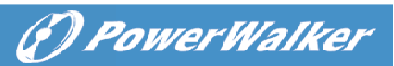

**EN**

# **7. Specification**

## **7.1 Specification**

**Table7. Electrical Specification** 

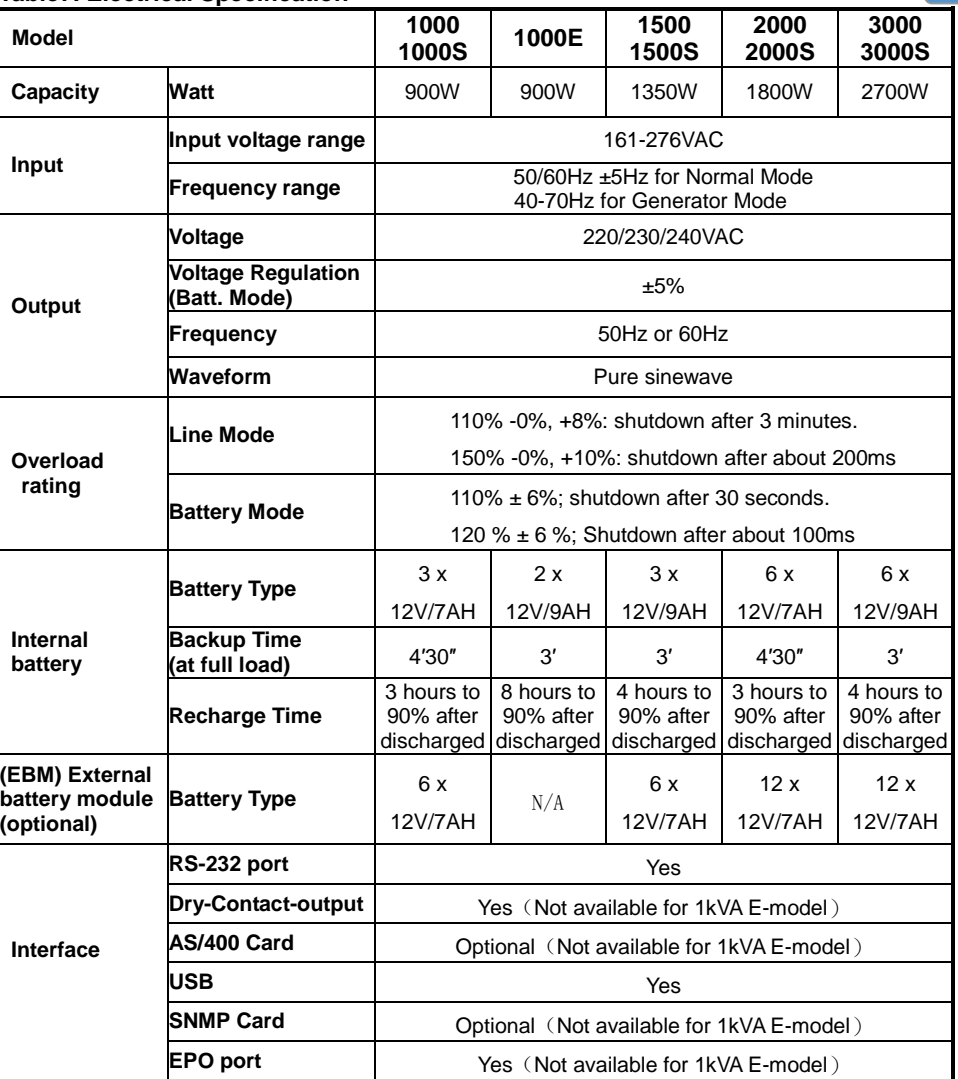

*<i>O PowerWalker* 

## **Table8. Indicators and Audible alarm**

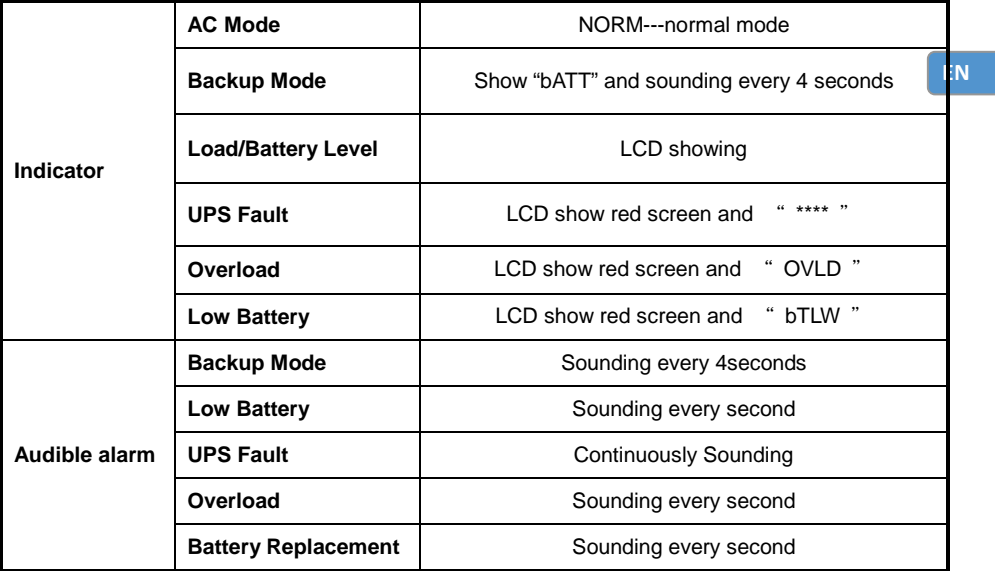

## **Table9. Operating Environment**

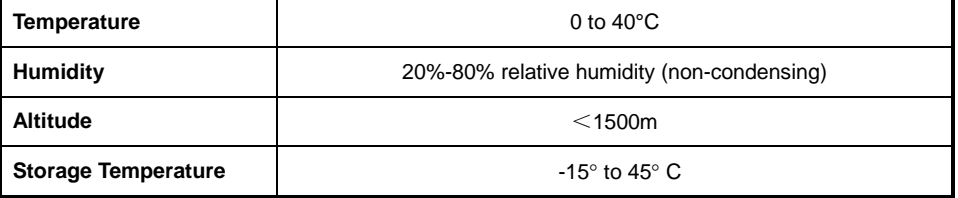

## **Table10. Dimensions and weights**

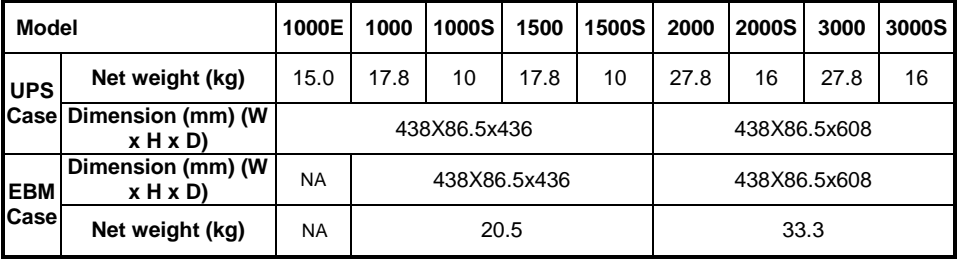

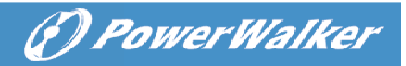

## **7.2 Rear Panels**

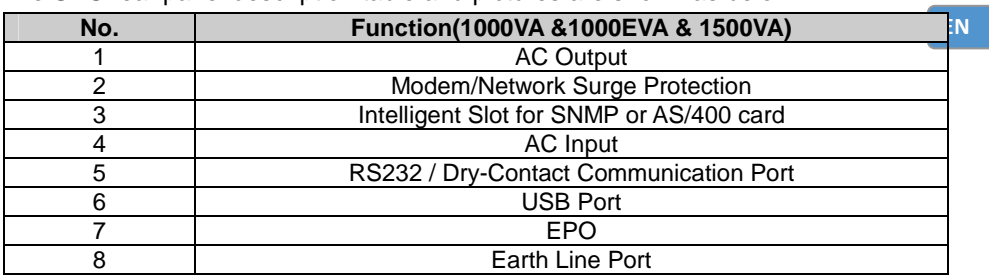

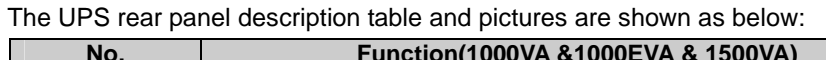

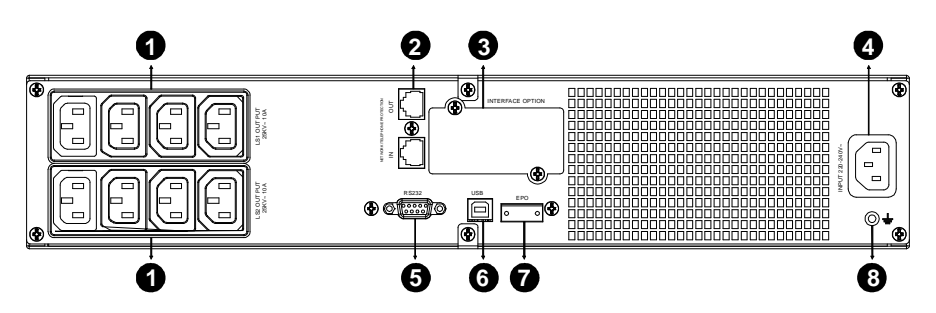

**1000VA &1500VA Standard & Super charger model rear panel** 

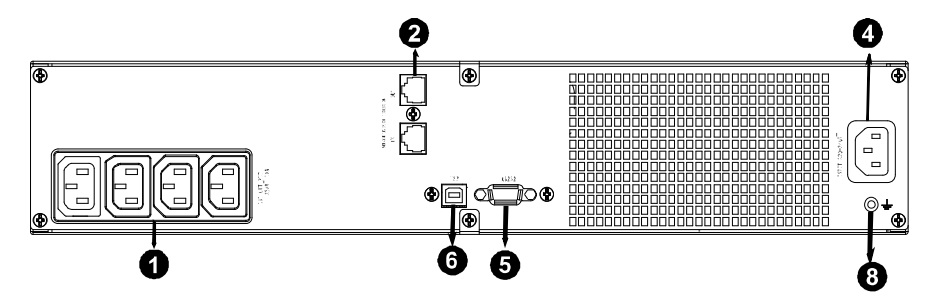

**1000EVA model rear panel** 

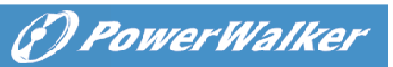

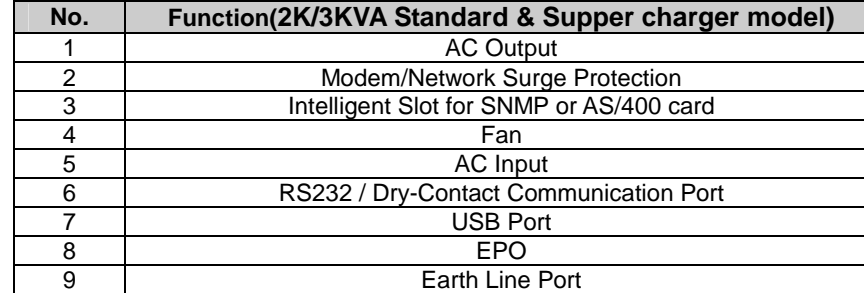

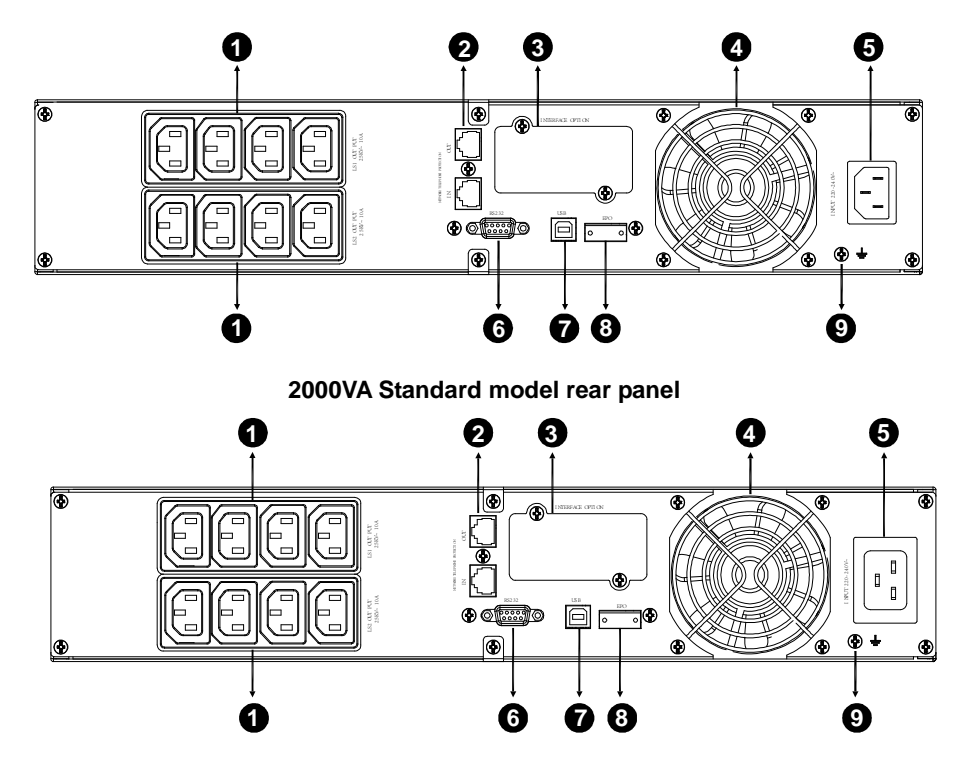

**2000VA Super charger model rear panel** 

*<i><u>D PowerWalker</u>* 

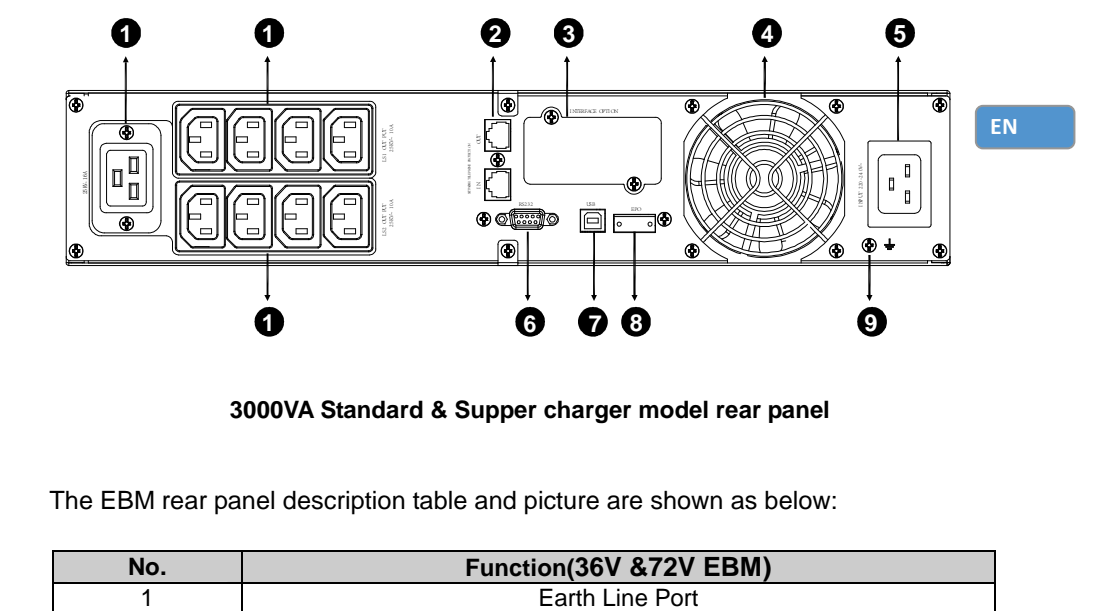

**3000VA Standard & Supper charger model rear panel** 

The EBM rear panel description table and picture are shown as below:

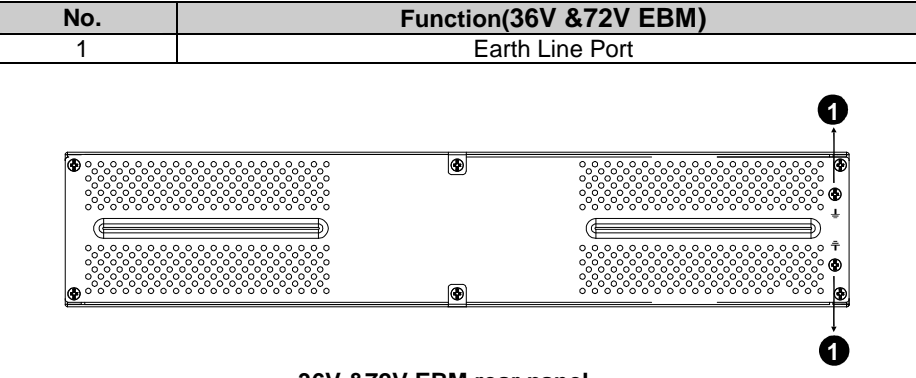

**36V &72V EBM rear panel** 

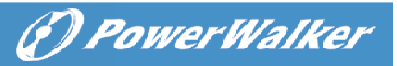

# **8. Trouble Shooting**

## **8.1 Audible Alarm Trouble Shooting**

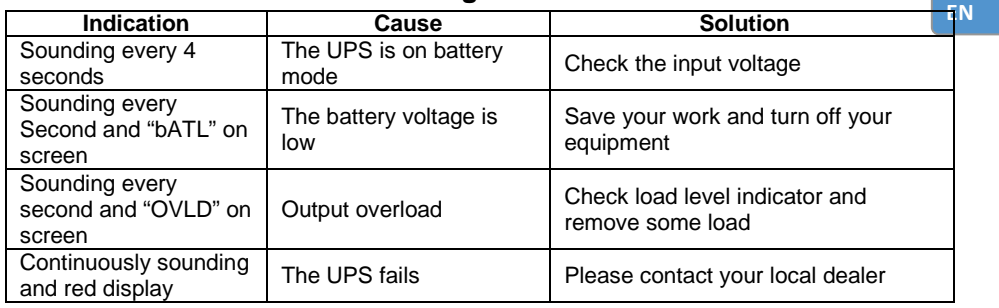

## **8.2 General Trouble Shooting**

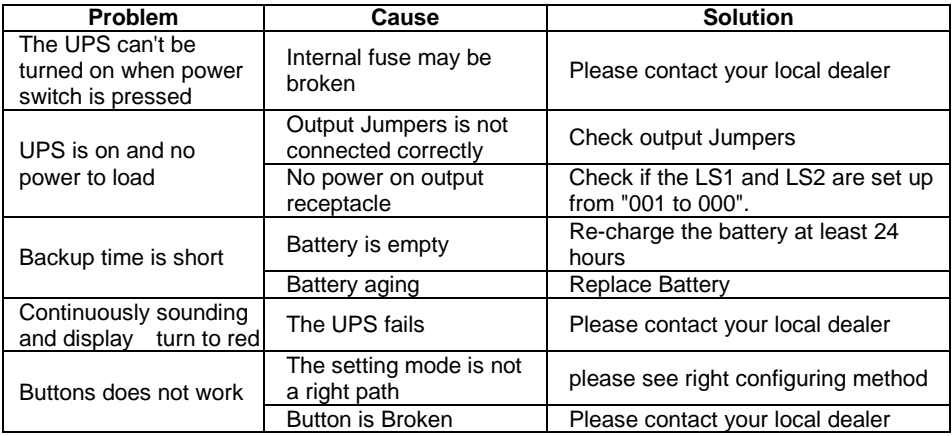
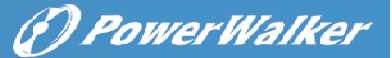

### **9. Software Installation**

**EN** WinPower is UPS monitoring software, featuring user-friendly interface to monitor and control your UPS. This unique software provides complete power protection for computer system while power failure. With the software users can monitor any UPS status on the same LAN. Furthermore, a UPS can provide security protection for more than one computer on the same LAN at the same time, such as shutting down system in security, saving application data and shutting down the UPS when power fails.

Software Installation on your PC:

Connected by USB to a PC or notebook, the Software enables communication between the UPS and the computer. The UPS software monitors the status of the UPS, shuts down the system before the UPS is exhausted and can remotely observe the UPS via the Network (enabling users to manage their system more effectively). Upon AC failure or UPS battery low, UPS takes all necessary actions without intervention from the system administrator. In addition to automatic file saving and system shut-down functions, it can also send warning messages via pager, e-mail etc.

- Use the bundled CD and follow the on-screen instructions to install the software WinPower.
- After the software is successfully installed, the communication with UPS has been established and a green icon will appear in the system tray.

天見仏 9:16 AM

- Double-click the icon to use the monitor software (as above).
- You can schedule UPS shutdown/start-up and monitor UPS status through PC.
- Detail instructions please refer to the e-manual in the software.

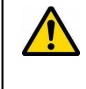

Check http://www.powerwalker.com/winpower.html from time to time to get the latest version of monitoring software.

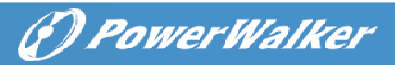

# **Line Interactive USV**

PowerWalker VI 1000RT LCD PowerWalker VI 1000E/RT LCD PowerWalker VI 1500RT LCD PowerWalker VI 2000RT LCD PowerWalker VI 3000RT LCD

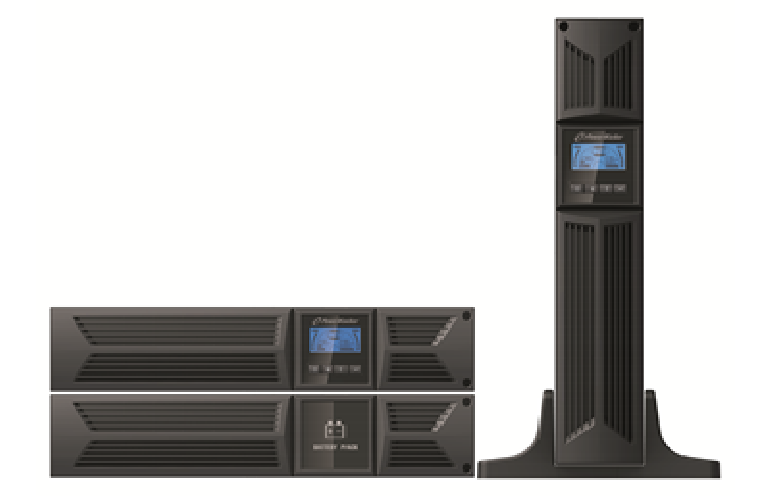

# **Bedienungsanleitung**

**EN, DE** 

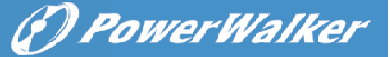

#### WICHTIGE SICHERHEITSHINWEISE

**BEWAHREN SIE DIESE ANLEITUNG GUT AUF – Dieses Handbuch enthält wichtige Anweisungen für die Modelle PowerWalker VI 1000/1000E/1500/ 2000/3000 RT LCD, die während Installation und Wartung der USV-Geräte und Akkus eingehalten werden müssen.**

- Dieses Produkt wurde speziell für PC's entwickelt und wird nicht für den Einsatz wie etwa für Lebenserhaltungssysteme und andere wichtige Geräte empfohlen.
- Dieses Gerät kann von Jedermann ohne vorherige Ausbildung betrieben werden.
- Keine Haushaltsgeräte wie bspw. Haartrockner an die USV-Steckdosen anschließen.
- Dieses Gerät ist für die Installation in einer kontrollierten Umgebung ausgelegt (d.h. geregelte Temperatur, Innenbereich, der frei von schädlichen Substanzen ist). Vermeiden Sie die Installation des USV an einem Ort mit fließendem Wasser oder übermäßiger Feuchtigkeit.
- Decken Sie das Gerät nicht ab, da dadurch Gefahr eines elektrischen Schlages besteht. Es befinden sich im Inneren des Geräts keine zu wartenden Teile. Lassen Sie das Gerät nur von qualifiziertem Fachpersonal warten oder reparieren.
- Die Steckdose, in der das USV eingesteckt wird, sollte gut zugänglich sein und sich in der Nähe des Geräts befinden. Um die USV von der Wechselspannung zu trennen, ziehen Sie bitte den Stecker aus der Steckdose.
- Wenn das USV-Gerät längere Zeit nicht benutzt wird, sollten die Akkus einmal pro Monat für 24 Stunden aufgeladen werden, (den Stromanschluss mit dem USV-Gerät verbinden und den "ON"-Schalter betätigen).
- Überlasten Sie die USV bitte nicht, beachten Sie die zulässige Nennlast des Geräts.
- Die USV beinhaltet eine/zwei Batterien mit hoher Kapazität. Deshalb sollte das Gehäuse der USV nicht geöffnet werden, um Gefahren von elektrischen Schlägen zu vermeiden. Wenn die Batterie repariert oder ersetzt werden muss,

kontaktieren Sie bitte den Händler.

bitte niemals Flüssigkeitsbehälter (z.B. ein Wasserglas) auf dem USV-Ger<mark>ät<sup>) E</sup></mark> • Ein interner Kurzschluss in dem USV-Gerät führt zu Gefahren wie z.B. Stromschlag oder Feuer. Um die Gefahr eines Stromschlages zu vermeiden, abstellen.

G) PowerWalker

- Werfen Sie die Batterie(n) nicht in offenes Feuer. Der Akku könnte explodieren.
- Öffnen oder zerstören Sie die Batterie(n) nicht. Freigesetzter Elektrolyt kann Haut und Augen schädigen. Es kann giftig sein.
- Das Symbol Φ auf dem Typenschild steht für das Phasensymbol.
- Eine Batterie kann einen elektrischen Schlag oder einen hohen Kurzschlussstrom verursachen. Die folgenden Vorsichtsmaßnahmen sollten getroffen werden, wenn mit Batterien gearbeitet wird:
- Entfernen Sie Uhren, Ringe oder andere Metallgegenstände von Ihrer Hand.
- Verwenden Sie Werkzeuge mit isolierten Griffen.
- Wartung und Reparatur der Batterien sollte nur von Fachpersonal durchgeführt oder überwacht werden, das Wissen über Batterien hat und die notwendigen Vorsichtsmaßnahmen kennt. Halten Sie unqualifizierte Personen von den Batterien fern.
- Wenn die Akkus ersetzt werden, ersetzen Sie diese mit dem gleichen Typ und der gleichen Anzahl versiegelter Blei-Säure-Akkumulatoren.
- Die maximale Umgebungstemperatur für die Batterien beträgt 40 °C.
- Dieses steckerfertige Typ A-Gerät mit schon installierten Akkumulatoren ist betriebsbereit und kann von Laien betrieben werden.
- Bei der Installation des Gerätes muss darauf geachtet werden, dass die Summe des Verluststroms der USV und der angeschlossenen Last 3,5 mA nicht übersteigt.
- Achtung: Gefahr durch elektrischen Schlag. Nach Ziehen des Steckers aus der Steckdose kann noch eine gefährliche Spannung von dem Akku vorhanden sein. Die Akkumulatorversorgung sollte deshalb am Plus- und Minuspol des Akkumulators abgeklemmt werden, wenn Wartung und Reparatur im Inneren der USV notwendig werden.
- Die Steckdose, die die USV versorgt, sollte in der Nähe der USV installiert und leicht zugänglich sein.
- Im Falle von Rauch aus dem Gerät ziehen Sie bitte sofort den Netzstecker und

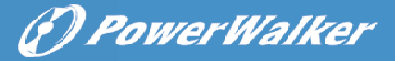

kontaktieren Sie Ihren Händler.

- Verwenden Sie das Gerät nicht in einer der folgenden Umgebungen:
	- **DE** o Jegliche Bereiche mit brennbaren Gasen, ätzenden Substanzen oder hoher Staubbelastung.
	- o Jegliche Bereiche, in denen ungewöhnlich hohe oder niedrige Temperaturen vorherrschen (über 40 °C oder unter 0 °C) und mit einer Feuchtigkeit von mehr als 90%.
	- o Jegliche Bereiche mit direkter Sonneneinstrahlung oder in der Nähe von Heizgeräten/Heizungen.
	- o Jegliche Bereiche mit starken Vibrationen.
	- o Außenbereiche.
- Falls ein Feuer in der Umgebung ausbricht, verwenden Sie bitte Trockenfeuerlöscher. Die Verwendung von Feuerlöschern mit flüssigen Mitteln, kann zu elektrischen Schlägen führen.

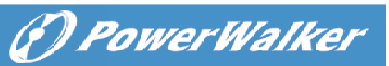

# **INHALT**

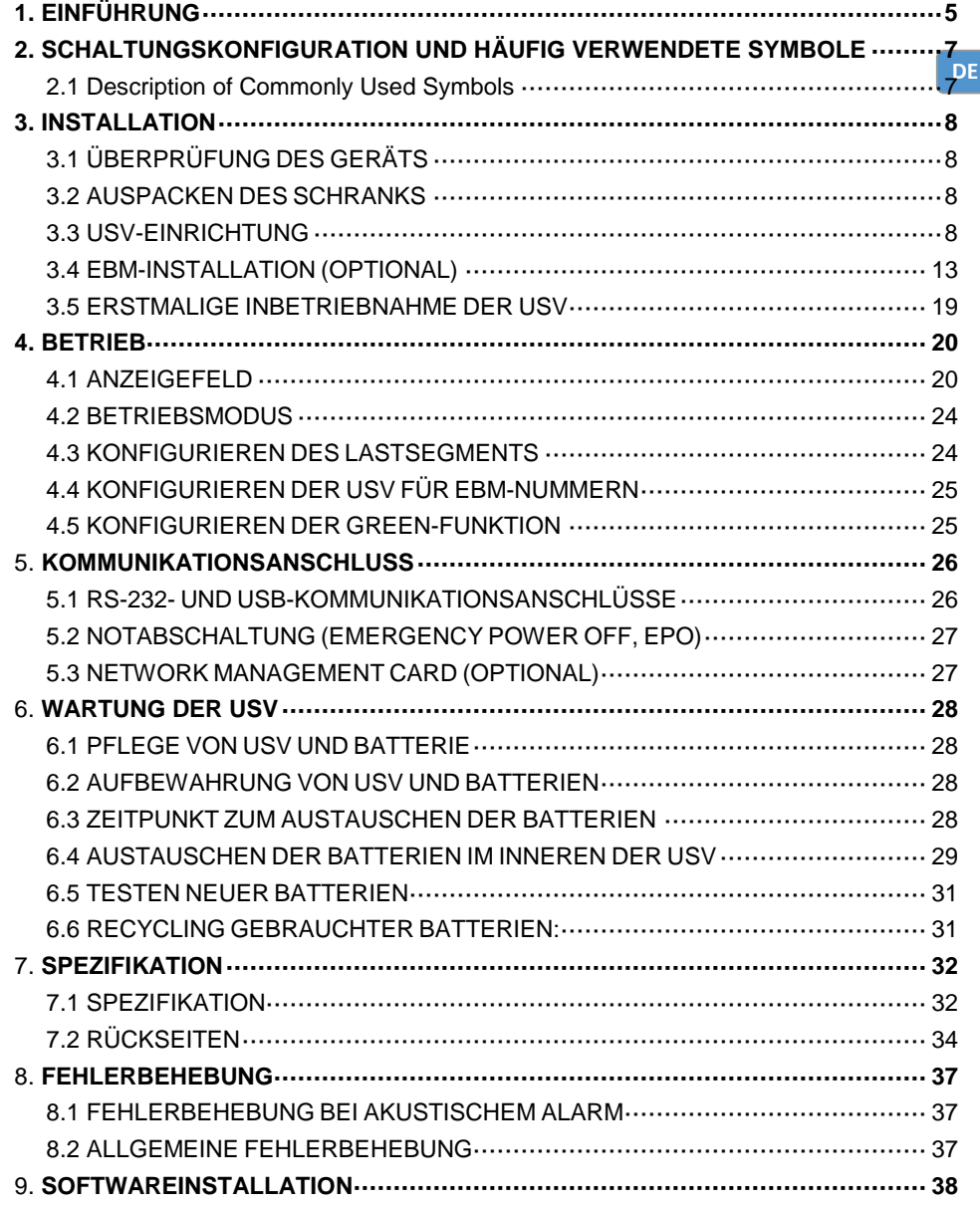

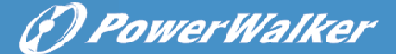

## **1. Einführung**

Diese Line-Interactive-Serie ist eine kompakte USV mit reiner Sinuswelle und ist für wichtige Anwendungen und Umgebungen wie Desktops, Server, Workstations und andere Netzwerk-Geräte konzipiert. Diese Modelle sind mit den Leistungsstufen 1000VA, 1500VA, 2000VA und 3000VA erhältlich. Die Serie schützt Ihre empfindlichen elektronischen Geräte gegen Probleme mit der Stromversorgung einschließlich Spannungseinbrüchen, Stromspitzen, Spannungsabfällen, Leitungsrauschen, Unterspannung, Überspannung und Stromausfällen.

Die Serie ist in Rack- und Tower-Formen umwandelbar. Sie kann entweder in Rack 2U- oder Tower-Form untergebracht werden. Die Frontplatte der USV umfasst ein LCD-Display und vier Bedientasten, mit dem der Benutzer die Einheiten überwachen, konfigurieren und steuern kann. Am LCD sind auch eine grafische LCD-Leiste, zwei Statusanzeigen und vier Alarmanzeigen vorhanden. Mit einer Bedientaste an der Frontplatte kann der Benutzer AC-Fehler-Alarme stumm schalten sowie die USV-Selbsttest-Sequenz starten. Das USV-Gehäuse für 1000VA/1500VA/2000VA/3000VA besteht aus Metall. Diese Serie wird über die Netz-Wechselstromausgänge über Buchsen an der Rückseite des Geräts mit Strom versorgt. Kommunikation und Steuerung der USV erfolgt über serielle oder USB-Anschlüsse an der Rückseite des Geräts. Die serielle Schnittstelle unterstützt die Kommunikation direkt mit einem Server und Potentialfreien-Kontakten.

#### **Merkmale:**

- Mikroprozessor-Steuerung garantiert hohe Zuverlässigkeit
- Hochfrequenz-Design
- Integrierter Boost-and-Buck AVR
- Einfacher Batteriewechsel
- Wählbarer Ein- und Ausgangsbereich
- Kaltstartfähigkeit
- Integrierte Trockenkontakte/RS-232/USB-Kommunikationsanschluss
- Optionales SNMP-Modul erlaubt web-basiertes Remote-Management oder Überwachung
- Aktivieren, um die Laufzeit mit skalierbarem externen Batteriemodul (EBM) zu erweitern
- Überlast-, Kurzschluss- und Überhitzungsschutz
- Rack/Tower-2-in-1 Design
- 19-Zoll-Rack-Halterung für alle Modelle verfügbar

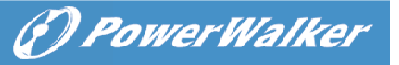

#### **DE 2. Schaltungskonfiguration und häufig verwendete Symbole**

Folgende Abbildung zeigt die grundlegenden interne Schaltungskonfiguration der USV

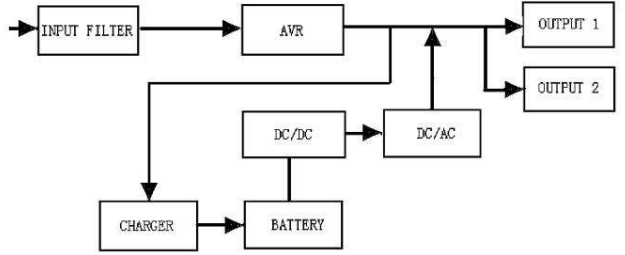

#### **2.1 Beschreibung der häufig verwendeten Symbole**

In diesem Handbuch können einige oder alle der folgenden Notationen verwendet werden und in Ihrem Anwendungsprozess vorkommen. Deshalb sollten alle Anwender mit ihnen vertraut sein und ihre Erklärungen verstehen.

| Symbol | <b>Beschreibung</b>                        |
|--------|--------------------------------------------|
|        | Erfordert Ihre besondere<br>Aufmerksamkeit |
|        | Vorsicht Hochspannung                      |
|        | Wechselstromquelle (AC)                    |
|        | Gleichstromquelle (DC)                     |
|        | Schutzerde                                 |
|        | Recyceln                                   |
|        | UVS in einem freien Bereich<br>verwenden   |

**Tabelle 1. Beschreibung der häufig verwendeten Symbole** 

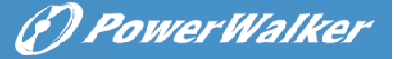

### **3. Installation**

#### **3.1 Überprüfung des Geräts**

Überprüfen Sie die USV bei Empfang. Wenn die USV während des Transport offensichtlich beschädigt wurde, bewahren Sie den Karton und das Verpackungsmaterial in der ursprünglichen Form für den Spediteur auf und benachrichtigen Sie sofort den Spediteur und den Händler.

**DE**

#### **3.2 Auspacken des Schranks**

Auspacken des Systems:

- 1. Öffnen Sie den äußeren Karton und entfernen Sie das Zubehör, das zusammen mit dem Schrank eingepackt ist.
- 2. Heben Sie den Schrank aus dem äußeren Karton und stellen Sie ihn auf eine ebenen, stabile Fläche.
- 3. Entsorgen oder recyceln Sie die Verpackung wie vorgeschrieben oder bewahren Sie sie zum späteren Gebrauch auf.

**Packungsinhalt:** USV, Eingangsnetzkabel, 2x IEC-Kabel, Tower-Halterung, Rack-Ösen, EPO-Stecker, USB-Kabel, Software-CD, Handbuch

#### **3.3 USV-Einrichtung**

Alle Baureihen sind für Tower- und Rack-Einbau geeignet. Sie lassen sich in einem Rack für 19-Zoll-Geräte installieren. Bitte befolgen Sie die Anweisungen für Tower- und Rack-Montage.

#### - **Tower-Montage**

Diese USV-Serie kann horizontal und vertikal aufgestellt werden. Als Tower-Konfiguration wird sie mit den optionalen USV-Ständern geliefert, um die USV bei vertikaler Aufstellung zu stabilisieren. Der USV-Ständer muss am Boden des Towers befestigt werden.

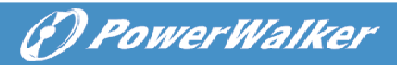

Gehen Sie folgendermaßen vor, um die USV in den USV-Ständern zu installieren.

**DE**

1. Schieben Sie die USV senkrecht nach unten und stellen Sie zwei USV-Ständer am Ende des Towers auf.

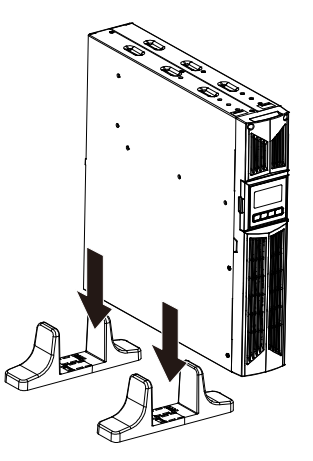

2. Setzen Sie die USV vorsichtig in die zwei Ständer.

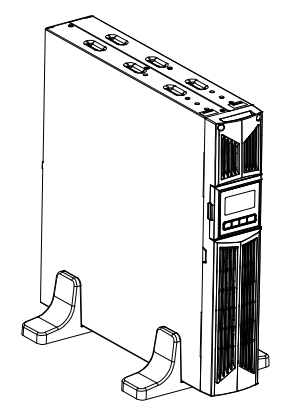

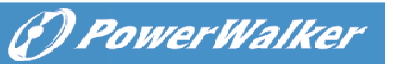

3. Ziehen Sie das LCD-Feld heraus, drehen Sie es im Uhrzeigersinn um 90 Grad und schieben Sie es in die Frontplatte zurück.

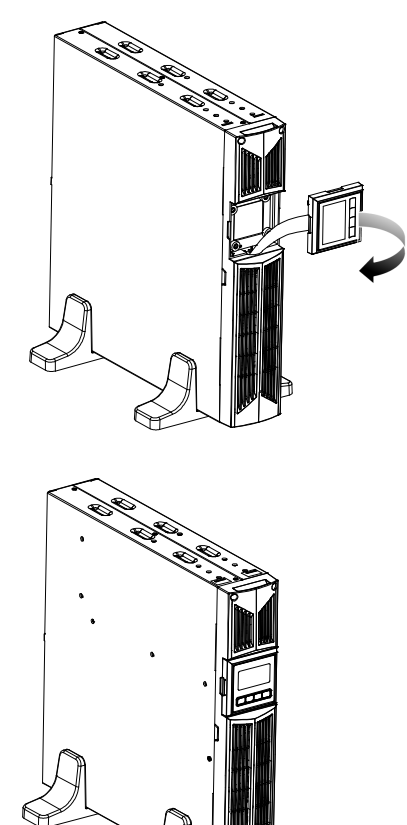

⋐

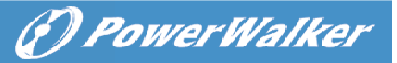

#### - **Rack-Montage**

Die Serie kann in 19-Zoll-Racks eingebaut werden. Sowohl die USV als auch externe Batteriegehäuse benötigen 2U wertvollen Platz im Rack.

**DE**

Gehen Sie folgendermaßen vor, um USV in einem Rack zu installieren.

1. Richten Sie die Montageösen an den Bohrungen an der Seite der USV aus und ziehen Sie die Schraube an.

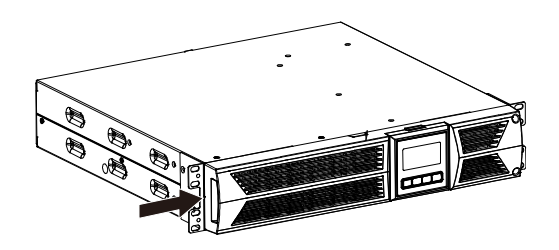

2. Bauen Sie die Rack-Schienen mit der Rack-Halterung zusammen.

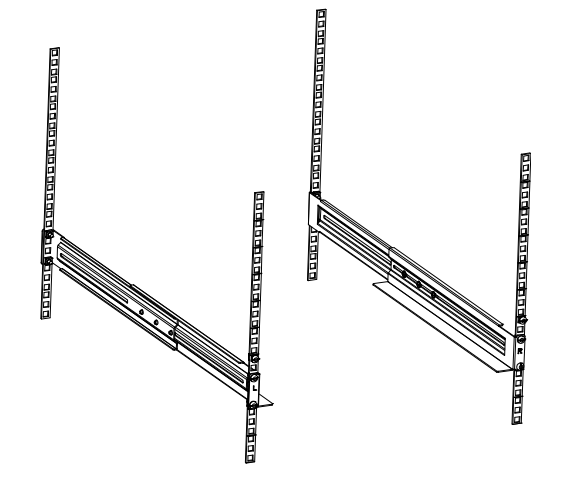

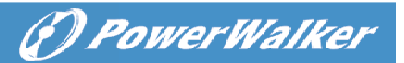

3. Schieben Sie die USV in die Rack-Schienen und lassen Sie sie im Rack-Gehäuse einrasten.

**DE**

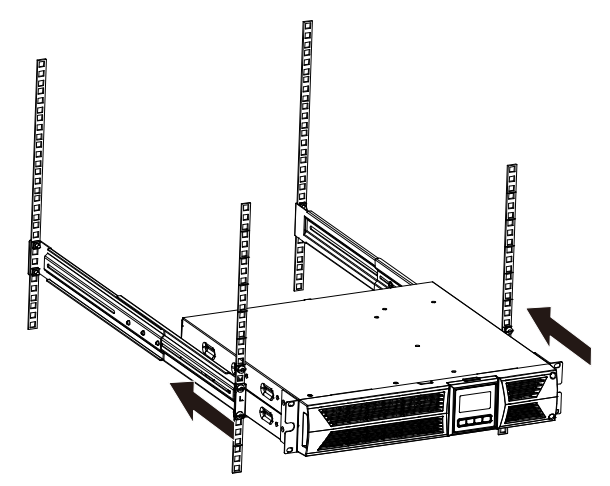

4. Ziehen Sie die Schraube an, dann kann die Last angeschlossen werden.

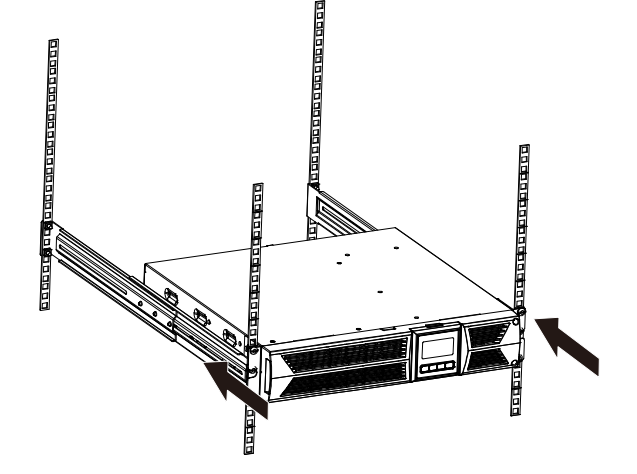

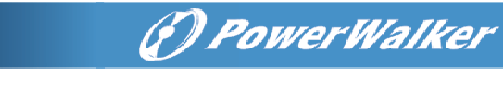

### **3.4 EBM-Installation (Optional)**

#### - **Anschließen des EBM bei Tower-Montage:**

- 1. Schieben Sie USV und EBM senkrecht nach unten und setzen Sie zwei USV-Ständer mit dem verlängerten Teil auf das Ende des Towers.
- 2. Ziehen Sie zur Stabilisierung die Schraube auf dem Blech an

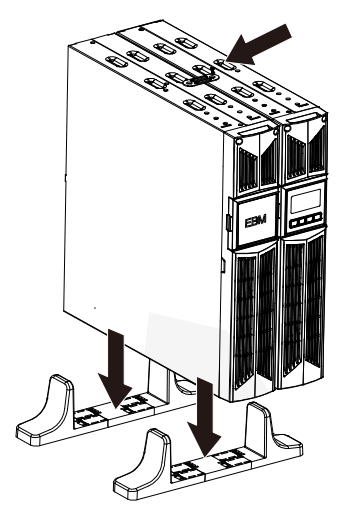

3. Verbinden Sie die Erdungsleitung von der USV (Anschluss A) mit dem EBM (Anschluss B)

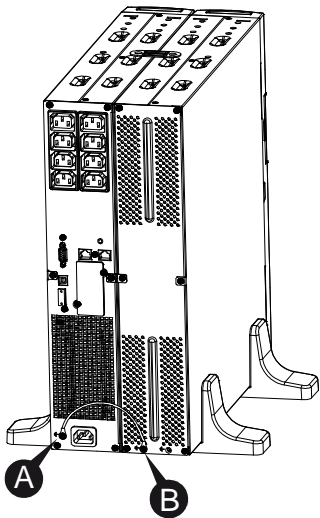

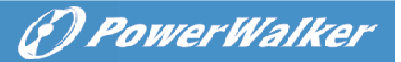

4. Nehmen Sie die Frontplatte ab und schließen Sie die Batterieklemme (A) von der USV wie unten dargestellt am EBM-Terminal (B) an. Benutzer müssen die kleine Tür (C) an der Seite der Frontplatte entfernen, damit der Ausgangsdraht des EBM durch die Tür verlegt werden kann, dann muss die Frontplatte wieder angebracht werden.

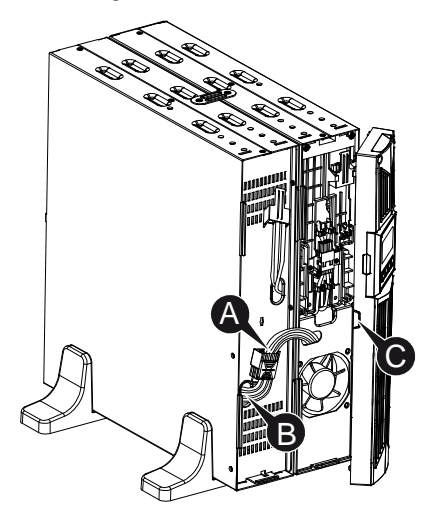

- $\bullet$  **Anschließen des EBM bei Rack-Montage**
- 1. Verwenden Sie die gleiche Methode wie bei der Montage der USV in einem Rack und montieren Sie das EBM in der Rack-Halterung an der Ober- oder Unterseite der USV.

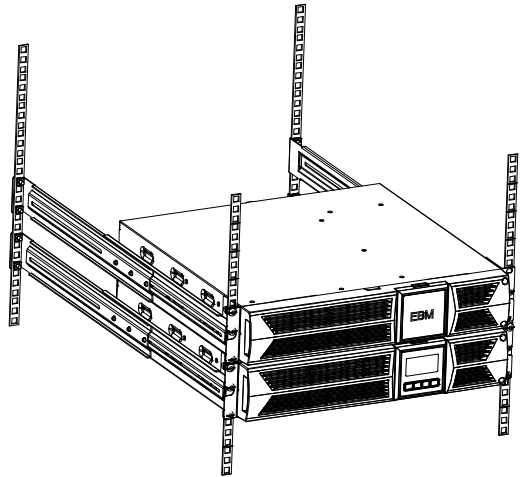

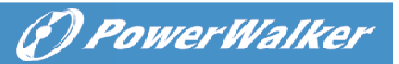

**DE** 2. Verbinden Sie die Erdungsleitung von der USV (Anschluss A) mit dem EBM (Anschluss B)

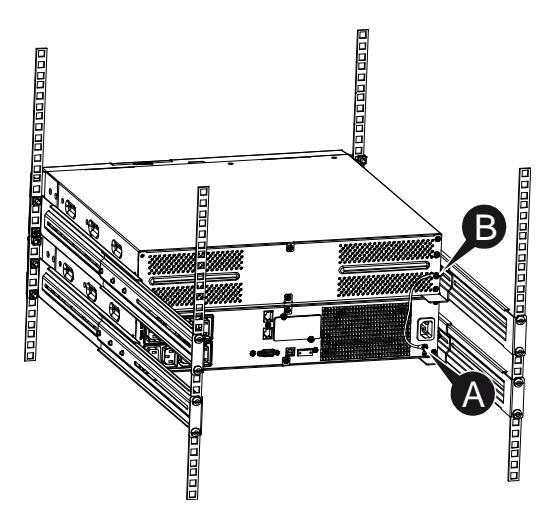

3. Nehmen Sie das LCD-Feld und lösen Sie die inneren Schrauben.

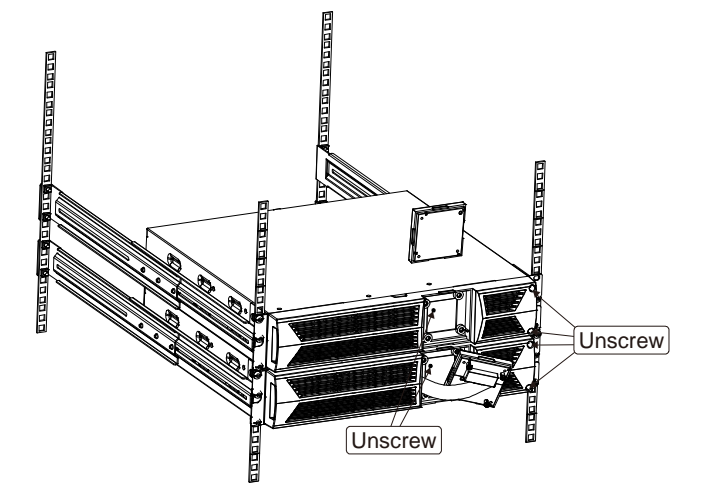

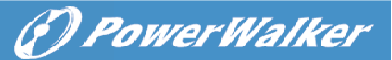

4. Nehmen Sie die Frontplatte ab und schließen Sie die Batterieklemme (A) von der USV wie unten dargestellt am EBM-Terminal (B) an. Benutzer müssen die kleine Tür (C) an der Seite der Frontplatte entfernen, damit der Ausgangsdraht des EBM durch die Tür verlegt werden kann, dann muss die Frontplatte wieder angebracht werden.

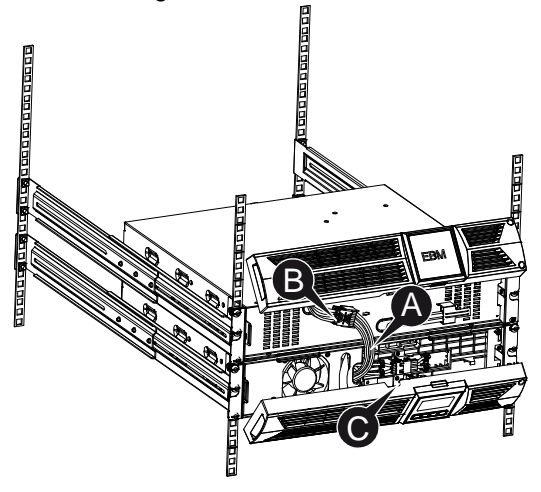

5. Nach der Installation der USV im Rack kann die Last der USV angeschlossen werden. Bitte stellen Sie sicher, dass die angeschlossenen Geräte ausgeschaltet sind, bevor Sie die Lasten mit der Ausgangsbuchse verbinden.

#### - **Anschließen mehrerer EBMs**

Die USV mit 1000VA/1500VA/2000VA und 3000VA verfügen über einen externen Batterieanschluss, mit dem der Benutzer mehrere EBM anschließen kann, um zusätzliche Notstromversorgungszeit bieten zu können. Befolgen Sie die Anweisungen unten für den Anschluss mehrerer EBM.

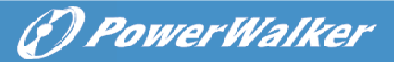

#### **Anschließen mehrerer EBM bei Tower-Montage**

1. Verbinden Sie die Erdungsleitung zwischen USV und dem ersten EBM, und dann die Erdungsleitung zwischen dem ersten und dem zweiten EBM.

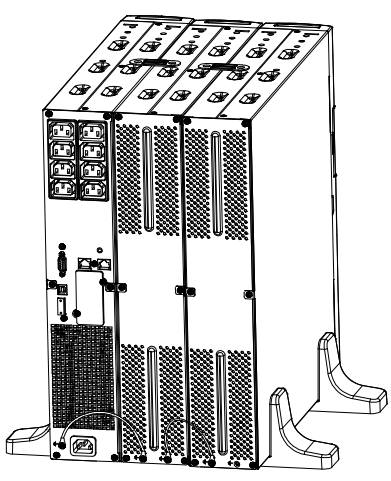

2. Nehmen Sie die Frontplatte ab und schließen Sie die Batterieklemme (A) von der USV wie unten dargestellt am EBM-Terminal (B) an. Und verbinden Sie dann die Batterieklemme (D) vom ersten EBM mit der Batterieklemme (E) vom zweiten EBM. Benutzer müssen die kleine Tür (C) an der Seite der Frontplatte entfernen, damit der Ausgangsdraht des EBM durch die Tür verlegt werden kann, dann muss die Frontplatte wieder angebracht werden.

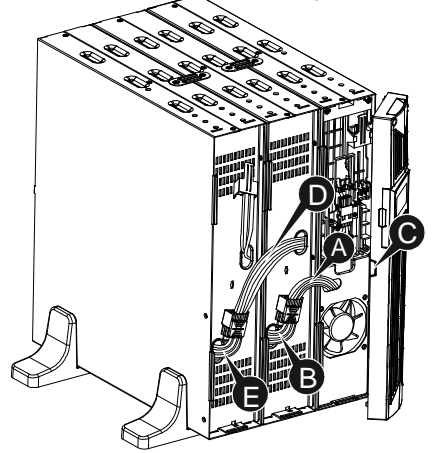

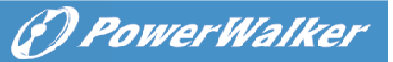

#### **Anschließen mehrerer EBM bei Rack-Montage**

1. Verbinden Sie die Erdungsleitung zwischen USV und dem ersten EBM, und dann die Erdungsleitung zwischen dem ersten und dem zweiten EBM.

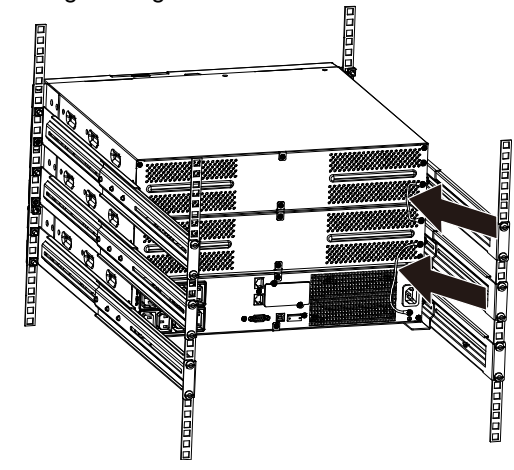

2. Nehmen Sie die Frontplatte ab und schließen Sie die Batterieklemme (A) von der USV wie unten dargestellt am EBM-Terminal (B) an. Und verbinden Sie dann die Batterieklemme (D) vom ersten EBM mit der Batterieklemme (E) vom zweiten EBM. Benutzer müssen die kleine Tür (C) an der Seite der Frontplatte entfernen, damit der Ausgangsdraht des EBM durch die Tür verlegt werden kann, dann muss die Frontplatte wieder angebracht werden.

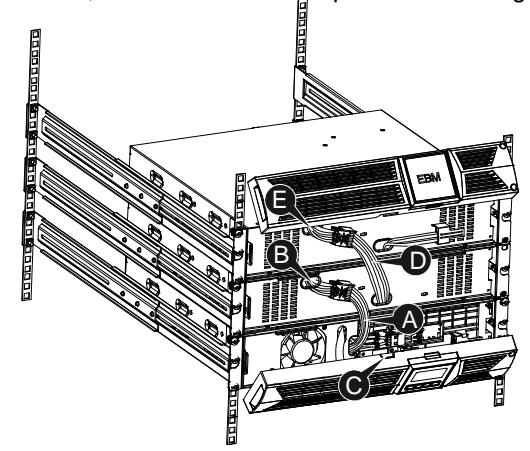

**Anmerkung:** Es können in der gleichen Weise wie oben drei oder mehr EBMs an die USV angeschlossen werden.

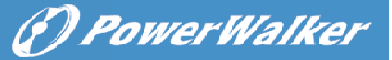

#### **3.5 Erstmalige Inbetriebnahme der USV**

So wird die USV gestartet:

1. Stellen Sie sicher, dass die internen Batterien angeschlossen sind. Wenn optionale EBMs installiert werden, überprüfen Sie, ob die EBMs an die USV angeschlossen sind.

**DE**

- 2. Stecken Sie die zu schützenden Geräte an der USV ein, aber schalten Sie diese Geräte nicht ein.
- 3. Stecken Sie das Eingangsnetzkabel der USV ein. Das USV-Frontdisplay leuchtet und die USV-Status-Anzeige zeigt "STbY"
- 4. Halten Sie die Taste ( $\textcircled{1}$  mindestens 3 Sekunden gedrückt. Die USV-Statusanzeige wechselt zu "NORM"
- 6. Überprüfen Sie die USV-Anzeige auf aktive Alarme oder Mitteilungen. Beheben Sie alle aktiven Alarme, bevor Sie fortfahren. Siehe "Fehlerbehebung"
- 8. Wenn optionale EBMs installiert sind, siehe "Konfigurieren der USV für EBM-Nummern" auf Seite 21, um die Anzahl der installierten EBMs festzulegen.
- 9. Um andere werksseitige Standardeinstellungen zu ändern, siehe "Betrieb"

**Anmerkung:** Bei der ersten Inbetriebnahme legt das USV-System die Frequenz gemäß der Netzfrequenz der Eingangsleitung fest.

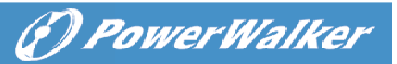

### **4. Betrieb**

#### **4.1 Anzeigefeld**

Die USV verfügt über eine Grafik-LCD mit vier Tasten und zweifarbiger Hintergrundbeleuchtung. Bei der Standard-Hintergrundbeleuchtung zeigt die Anzeige schwarzen Text und einen blauen Hintergrund. Wenn an der USV ein kritischer Alarm auftritt, wird der Hintergrund der Beleuchtung rot. Siehe Abbildung unten:

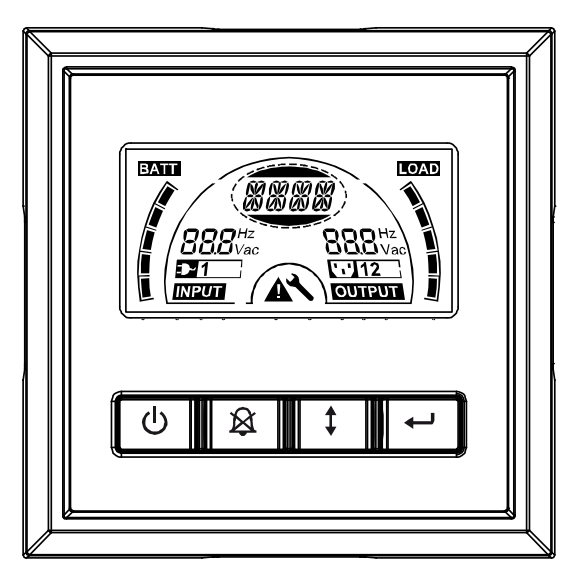

#### - **Funktionen der Bedientasten:**

Es gibt auf dem Bedienfeld vier Tasten.

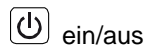

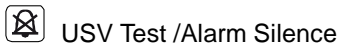

- $\boxed{\textbf{t}}$ Select
- Enter

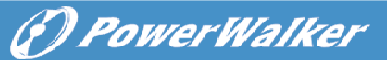

#### Die folgende Tabelle beschreibt die Funktionen der LCD-Bedientasten. **Tabelle 2. Beschreibung der Bedientaste**

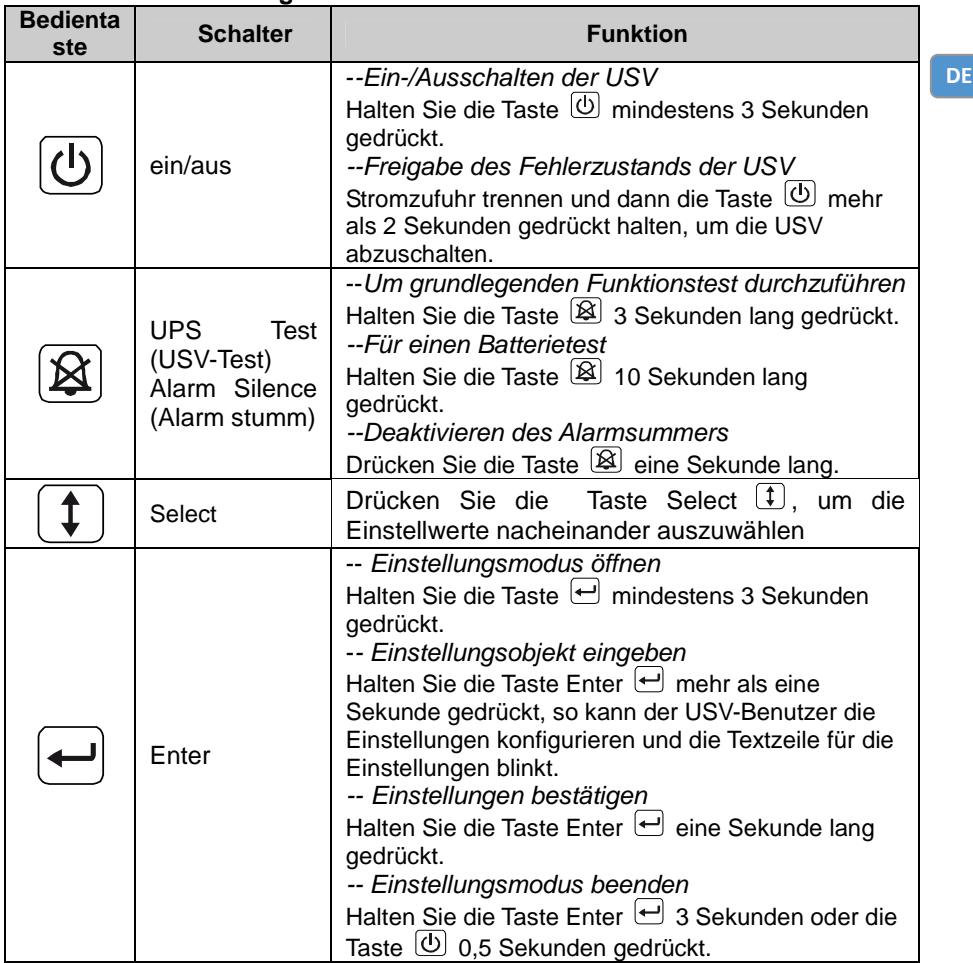

**Anmerkung:** Stellen Sie sicher, dass die Batterie im Leitungsmodus voll aufgeladen ist, wenn Funktionstests durchgeführt werden.

**Anmerkung:** Die Ereignisse der Liste unten können den Alarmsummer nicht deaktivieren:

Schwache Batterie, Lüfter ausgefallen, Lüfterfehler Timeout und Überhitzung.

**Anmerkung**: Der Benutzer kann den Alarmsummer deaktivieren, wenn er ertönt, aber bei einem neuen Alarmereignis ertönt er wieder.

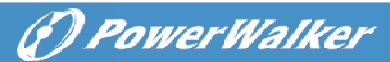

#### - **Funktionen der LCD-Anzeige:**

Die folgende Tabelle beschreibt die Funktionen der LCD-Anzeige.

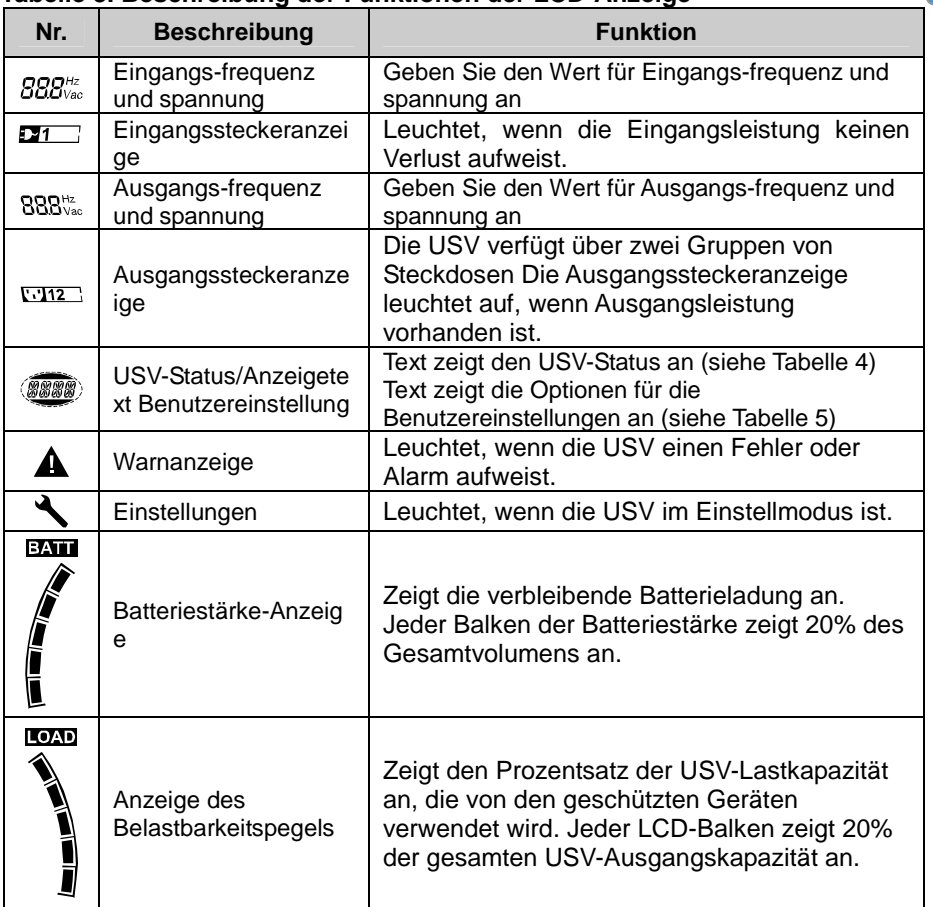

#### **Tabelle 3. Beschreibung der Funktionen der LCD-Anzeige**

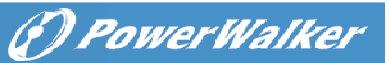

- **Text zur Beschreibung des USV-Status:**Die folgende Tabelle enthält die Beschreibung des Texts der LCD-Anzeige:

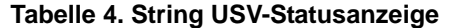

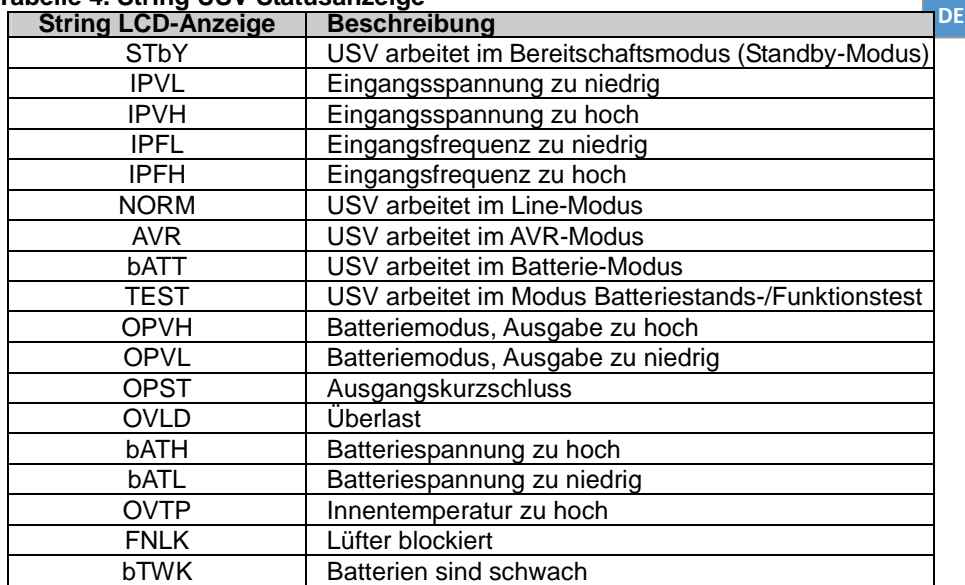

#### - **Text zur Beschreibung der Benutzereinstellung:**

Die folgende Tabelle zeigt die Optionen, die vom Benutzer geändert werden können.

#### **Tabelle 5. String Benutzereinstellung**

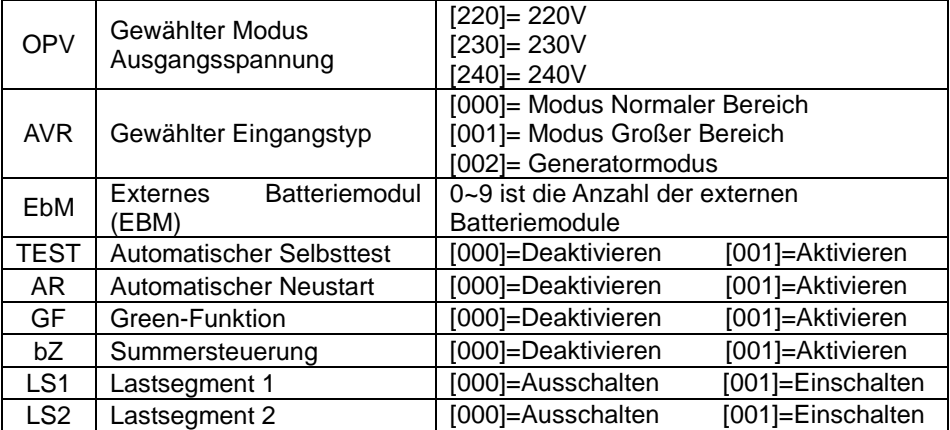

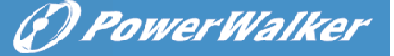

#### **4.2 Betriebsmodus**

- Modus Normaler Bereich: Im Eingangsmodus akzeptiert die USV einen AC-Eingangsspannungsbereich von +/-20%.
- $\bullet$  Generatormodus: Im Generator-Modus kann der Niedrigfrequenzgang bis auf 40Hz heruntergehen und bis auf 70Hz herauf, bevor der Übergang zum Batterie-Modus erfolgt.
- $\bullet$  Modus Großer Bereich: In den Eingangseinstellungen akzeptiert die USV einen AC-Eingangsspannungsbereich für -30% ~ +20%.
- Batteriemodus

Wenn die USV während eines Stromausfalls betrieben wird, ertönt der Alarm einmal alle vier Sekunden und die LCD-Anzeige zeigt den Text "bATT", um den Batteriemodus der USV anzuzeigen.

Wenn der Batteriestand im Batteriemodus abnimmt, ertönt der Alarm einmal pro Sekunde und die LCD-Anzeige zeigt den Text "bATL".

**•** Bereitschaftsmodus, Standby

Wenn die USV ausgeschaltet ist und in einer Steckdose eingesteckt bleibt, ist die USV im Standby-Modus. Das LCD-Display zeigt den Text "STbY", um anzuzeigen, dass den Geräten kein Strom zur Verfügung steht. Der Akku wird aufgeladen, wenn notwendig.

#### **4.3 Konfigurieren des Lastsegments**

Lastsegmente sind Sätze von Buchen, die über die Anzeige gesteuert werden können. Jede USV verfügt über zwei konfigurierbare Lastsegmente. Siehe "Rückseiten" auf Seite 30 für Lastsegmente für die einzelnen USV-Modelle.

Anmerkung: Diese Konfiguration kann bei eingeschalteter USV erfolgen. Das 1KVA E-Modell hat nur eine Stromeiste und kann nicht konfiguriert werden.

Konfiguration des Lastsegments über die Anzeige:

- 1. **Einstellungsmodus öffnen:** Halten Sie die Taste Enter  $\Box$  mindestens 3 Sekunden gedrückt. Die USV wechselt dann in den Einstellmodus.
- 2. **Einstellungsobjekte wählen:** Drücken Sie die Taste Select  $(I)$ , um die in Tabelle 5 gezeigten Einstellungsobjekte anzuzeigen.
- 3. **Einstellungsobjekt öffnen:** Wenn das LCD-Display "LS1" oder "LS2" anzeigt, drücken Sie die Taste Enter  $\bigoplus$  mehr als eine Sekunde, um das Einstellungsobjekt einzugeben, woraufhin der Text für die Einstellungen zu blinken beginnt.

G) PowerWalker

- 4. Einstellungswert wählen: Drücken Sie die Taste Select <sup>1</sup>, um den Einstellungswert auszuwählen. Wählen Sie den Wert [001] oder [000], um das gewünschte Lastsegment auf ON oder OFF zu setzen.
- 5. Einstellungen bestätigen: Halten Sie die Taste Enter **enter sekunde** gedrückt, dann kehrt die USV zum aktuellen Einstellungsobjekt zurück.
- 6. **Einstellungsmodus beenden:** Halten Sie die Taste Enter 3 Sekunden oder die Taste  $\circled{0}$  0.5 Sekunden gedrückt, um den Einstellungsmodus zu verlassen.

#### **4.4 Konfigurieren der USV für EBM-Nummern**

Um sicherzustellen, dass das LCD-Display den richtigen Batteriestand zeigt, konfigurieren Sie die USV für die richtige Anzahl von EBMs:

- Anmerkung: Am 1 KVA E-Modell können keine zusätzlichen Batteriemodule angeschlossen werden (auch keine Konfiguration möglich).
- 1. **Einstellungsmodus öffnen:** Drücken Sie → mindestens 3 Sekunden, um zum Einstellmodus zu wechseln.
- 2. Einstellungsobjekte wählen: Drücken Sie <sup>1</sup>, um Einstellungsobjekte als "EbM" auszuwählen.
- 3. **Einstellungsobiekt öffnen:** Drücken Sie ↔ mindestens eine Sekunde, um das Einstellungsobjekt zu öffnen.
- 4. **Einstellungswert wählen:** Drücken Sie die Taste Select  $(\downarrow)$ , um die Anzahl der EBM entsprechend Ihrer USV-Konfiguration auszuwählen.
- 5. **Einstellungen bestätigen:** Halten Sie die Taste Enter eine Sekunde lang gedrückt, daraufhin kehrt die USV zum aktuellen Einstellungsobjekt zurück.
- 6. **Einstellungsmodus beenden:** Halten Sie die Taste Enter ↔ 3 Sekunden oder die Taste  $\circled{0}$  0,5 Sekunden gedrückt, um den Einstellungsmodus zu verlassen.

#### **4.5 Konfigurieren der Green-Funktion**

Die Green-Funktion bedeutet, dass, wenn eine unbedeutende Menge an Last erkannt wird, die USV den Ausgang automatisch auf den Batteriemodus herunterfährt.

Die Green-Funktion ist im Standardmodus deaktiviert und Benutzer können sie über das Display konfigurieren:

- 1. **Einstellungsmodus öffnen:** Drücken Sie **mindestens 3 Sekunden**, um zum Einstellmodus zu wechseln.
- 2. **Einstellungsobjekte wählen:** Drücken Sie  $(I)$ , um die Einstellungsobjekte als "GF" auszuwählen.

6) PowerWalker

**DE**

- 3. Einstellungsobjekt öffnen: Drücken Sie **□** mindestens eine Sekunde, um das Einstellungsobjekt zu öffnen.
- 4. Einstellungswert wählen: Drücken Sie die Taste Select <sup>1</sup>, um "001" auszuwählen.
- 5. **Einstellungen bestätigen:** Halten Sie die Taste Enter **D** eine Sekunde lang gedrückt, daraufhin kehrt die USV zum aktuellen Einstellungsobjekt zurück.
- 6. **Einstellungsmodus beenden:** Halten Sie die Taste Enter  $\Box$  3 Sekunden oder die Taste  $\textcircled{1}$  0,5 Sekunden gedrückt, um den Einstellungsmodus zu verlassen.

### **5. Kommunikationsanschluss**

#### **5.1 RS-232- und USB-Kommunikationsanschlüsse**

Um die Kommunikation zwischen der USV und einem Computer herzustellen, verbinden Sie Ihren Computer über ein entsprechendes Kommunikationskabel mit einem Kommunikationsanschluss der USV.

Wenn das Kommunikationskabel installiert ist, kann Leistungsverwaltungs-Software mit der USV Daten austauschen. Die Software ruft von der USV detaillierte Informationen über den Status der Stromversorgungsumgebung ab. Wenn ein Stromversorgungsnotfall eintritt, leitet die Software das Speichern aller Daten und ein ordnungsgemäßes Herunterfahren des Geräts ein.

Die Kabelstifte für die RS-232-Schnittstelle sind unten angegeben und ihre Funktionen werden in Tabelle 6 beschrieben.

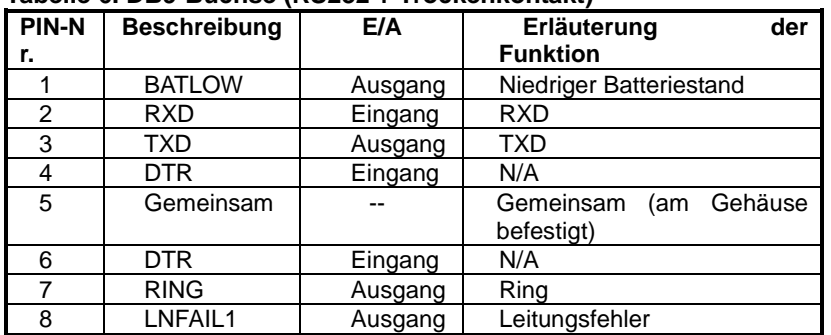

#### **Tabelle 6. DB9-Buchse (RS232 + Trockenkontakt)**

 **RS232 Kommunikationsanschluss** 

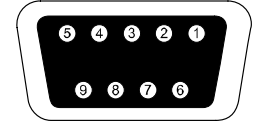

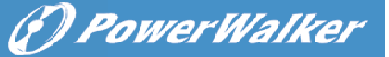

#### **5.2 Notabschaltung (Emergency Power Off, EPO)**

Die Notabschaltung (EPO) wird zum Abschalten der Last aus der Ferne verwendet. Diese Funktion kann zum Herunterfahren der Last im Notfall verwendet werden.

Das 1 KVA E-Modell besitzt keine EPO-Funktion

**DE**

# **Warnung:**

Diese Schaltung muss durch verstärkte Isolierung von gefährlichen Stromkreisen getrennt werden.

#### /!\ **Vorsicht:**

Die EPO darf nicht an Netzstromkreise angeschlossen werden. Es ist eine verstärkte Isolierung zum Netz erforderlich. Die Notabschaltung muss eine Mindestbewertung von 24VDC und 20mA besitzen und ein spezifischer Schalter mit Rast-Funktion sein, der nicht mit anderen Schaltungen verbunden ist. Das EPO-Signal muss für den ordnungsgemäßen Betrieb mindestens 20ms aktiv sein

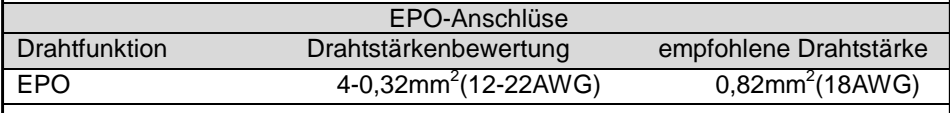

**Anmerkung:** Lassen Sie den grünen Stecker im EPO-Anschluss der USV eingesetzt, auch wenn die EPO-Funktion nicht benötigt wird. Entfernen Sie das kleine Kabel vom EPO-Anschluss.

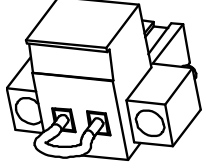

EPO-Anschluss

#### **5.3 Network Management Card (Optional)**

Über die Network Management Card kann die USV in einer Vielzahl von Netzwerkumgebungen und mit verschiedenen Arten von Geräten kommunizieren. Die USV-Serie verfügt über einen Kommunikationssteckplatz für Webpower oder eine andere optionale Karte, um die Fernverwaltung der USV über Internet/Intranet zu ermöglichen. Bitte kontaktieren Sie Ihren Händler für weitere Informationen.

## **6. Wartung der USV**

#### **6.1 Pflege von USV und Batterie**

Die beste vorbeugende Wartung ist, den Bereich um die USV sauber und staubfrei zu halten. Wenn die Atmosphäre sehr staubig ist, reinigen Sie die Außenseite der Anlage mit einem Staubsauger. Für eine lange Lebensdauer der Batterie stellen Sie die USV bei einer Umgebungstemperatur von 25°C auf.

#### **6.2 Aufbewahrung von USV und Batterien**

Wenn die USV soll über einen längeren Zeitraum aufbewahrt wird, laden Sie die Batterie alle 6 Monate auf, indem Sie die USV an das Stromnetz anschließen. Die Batterien werden in etwa 4 Stunden auf 90% Kapazität aufgeladen. Es wird jedoch empfohlen, die Batterien nach der Langzeitlagerung für 48 Stunden aufzuladen.

#### **6.3 Zeitpunkt zum Austauschen der Batterien**

Wenn die LCD-Hintergrundbeleuchtung rot wird, zeigt der Bildschirm "bTWK" und es ertönt ein dauerhafter Alarm, was bedeutet, dass die Batterie womöglich ersetzt werden muss. Bitte überprüfen Sie den Batterieanschluss oder kontaktieren Sie Ihren Händler vor Ort, um neue zu Batterie bestellen.

# **WARNUNG:**

- Schalten Sie die USV aus und ziehen Sie das Netzkabel aus der Steckdose.

- Wartung der Batterien sollte nur von Fachpersonal durchgeführt werden, das Wissen über Batterien hat und die notwendigen Vorsichtsmaßnahmen kennt. Halten Sie unqualifizierte Personen von den Batterien fern.

- Batterien können einen elektrischen Schlag oder Verbrennungen durch einen hohen Kurzschlussstrom verursachen. Folgende Vorsichtsmaßnahmen sind einzuhalten:

1. Legen Sie Uhren, Ringe und ähnliche metallische Gegenstände ab.

2. Verwenden Sie Werkzeuge mit isolierten Griffen.

3. Legen Sie keine Werkzeuge oder Metallteile auf die Batterien.

4. Tragen Sie Gummihandschuhe und Stiefel.

5. Trennen Sie die Aufladequelle ab, bevor Sie die Batterieklemme anschließen oder entfernen.

6) PowerWalker

• Wenn die Akkus ersetzt werden, ersetzen Sie diese mit dem gleichen Typ und der gleichen Anzahl Batterien oder Akkumulatoren. Wenden Sie sich an den Kundendienst, um neue Batterien zu bestellen.

- Werfen Sie die Batterien nicht ins Feuer. Batterien können explodieren, wenn sie Flammen ausgesetzt werden.

**DE**

• Batterien müssen fachgerecht entsorgt werden. Folgen Sie Ihren örtlichen Entsorgungsvorschriften.

• Offnen oder zerstören Sie die Batterie nicht. Freigesetzter toxischer Elektrolyt kann Haut und Augen schädigen.

**Anmerkung:** Wenn Sie kein qualifiziertes Wartungspersonal sind, um die Batterie zu ersetzen, versuchen Sie nicht, das Batteriefach zu öffnen. Bitte rufen Sie sofort Ihren lokalen Händler an.

#### **6.4 Austauschen der Batterien im Inneren der USV**

Folgen Sie beim Ersetzen von Batterien den Schritten und Diagramme unten:

1. Nehmen Sie das LCD-Feld ab und entfernen Sie die Schrauben.

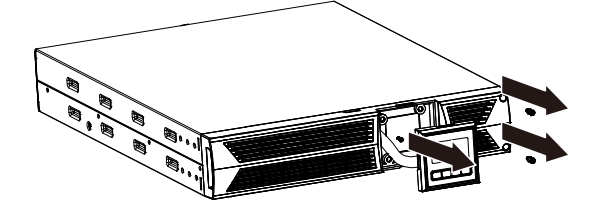

2. Schieben und ziehen Sie die Frontplatte nach links und nehmen Sie sie dann ab.

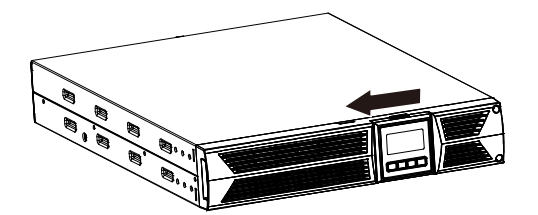

3. Trennen Sie das Kabel von der USV und der Batterie.

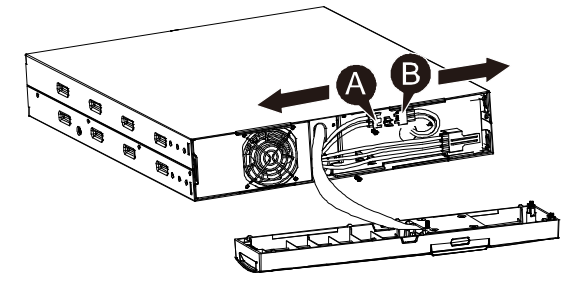

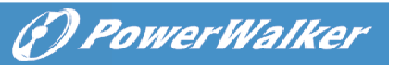

4. Entfernen Sie die Halterung der rechten inneren Batterie.

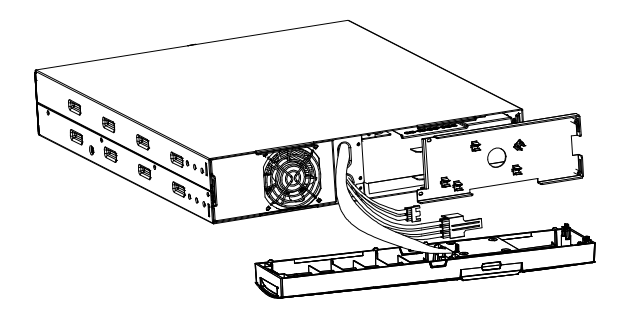

5. Ziehen Sie die Batterie auf eine ebene Fläche heraus.

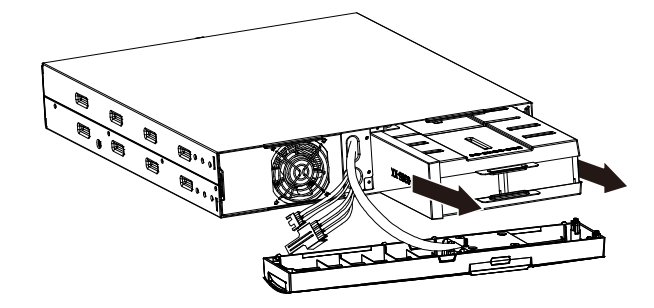

6. Setzen Sie die neue Batterie in die USV ein.

7. Schrauben Sie die Batteriehalterung an und schließen Sie die Batteriekabel A und B wieder an.

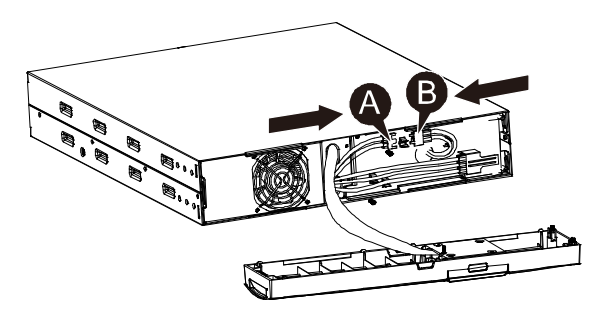

8. Setzen Sie die Frontplatte wieder auf die USV.

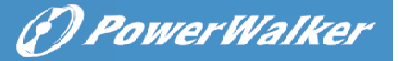

**DE**

#### **6.5 Testen neuer Batterien**

Für einen Batterietest überprüfen Sie bitte Folgendes:

- Die Batterien müssen vollständig aufgeladen sein.
- Die USV muss sich im Normal-Modus ohne aktive Alarme befinden.
- Schalten Sie keine Last zu/ab.

Testen der Batterien:

1. Schließen Sie die USV für mindestens 48 Stunden an das Stromnetz an, um die Batterien aufzuladen.

2. Halten Sie die Taste 210 Sekunden gedrückt, um den Batterietest zu starten. Die Statusanzeige zeigt die Zeichenfolge "TEST"

#### **6.6 Recycling gebrauchter Batterien:**

## **Warnung:**

- Werfen Sie die Batterien keinesfalls ins Feuer. Sie können explodieren.
- Öffnen oder zerstören Sie die Batterien nicht. Freigesetzter Elektrolyt kann Haut und Augen schädigen. Es kann giftig sein. Eine Batterie kann einen elektrischen Schlag oder einen hohen Kurzschlussstrom verursachen.

Für ein ordnungsgemäßes Recycling der verbrauchten Batterie entsorgen Sie die USV, Akku und Batterien nicht im Hausmüll. Bitte befolgen Sie Ihre lokalen Gesetze und Vorschriften, bei Ihrem lokalen Entsorgungszentrum erhalten Sie weitere Informationen zur ordnungsgemäßen Entsorgung der gebrauchten USV, Akkus und Batterien.

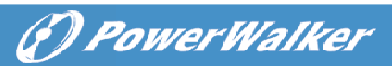

# **7. Spezifikation**

## **7.1. Spezifikation**

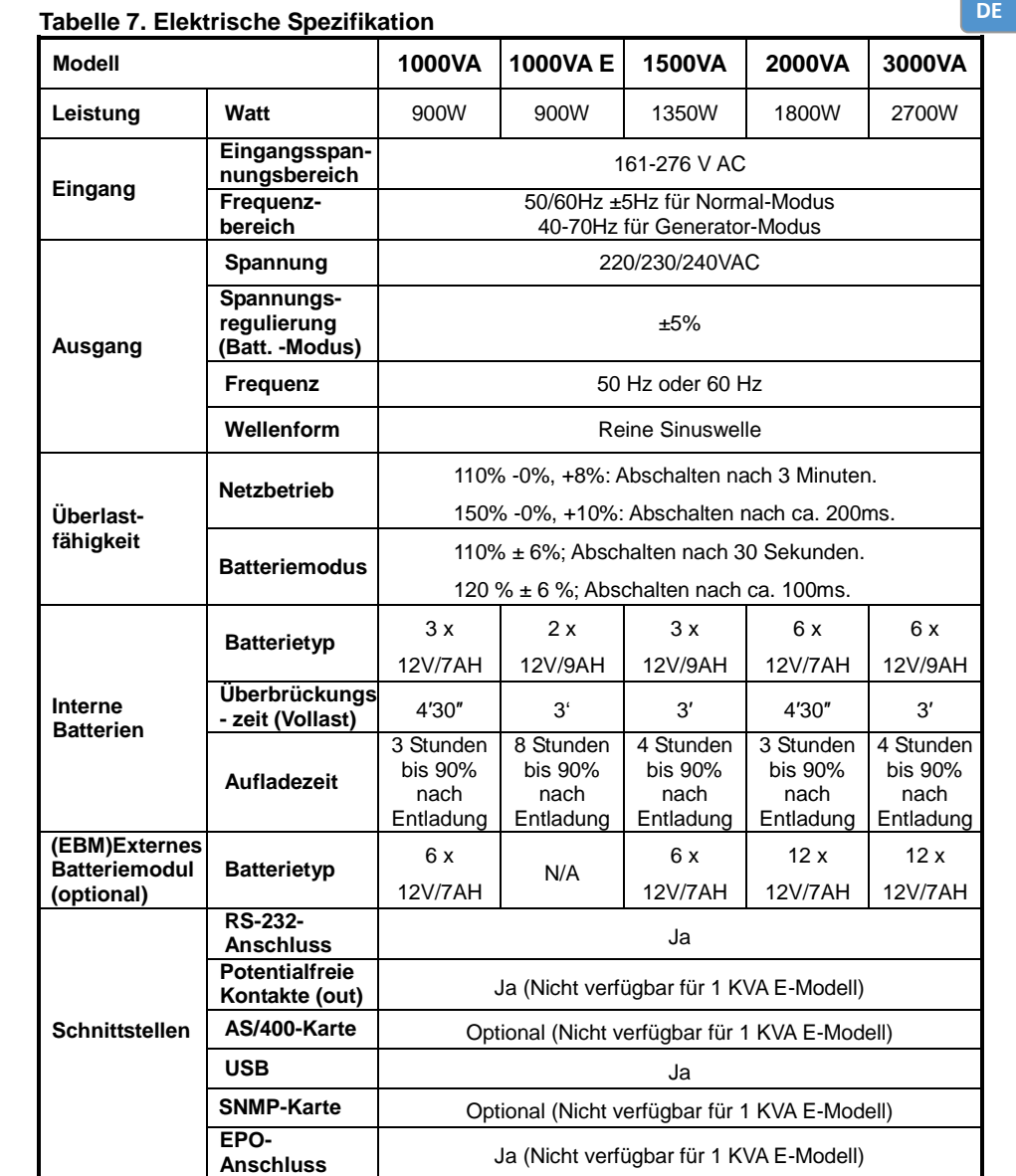

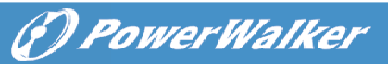

#### **Tabelle 8. Optischer und akustischer Alarm**

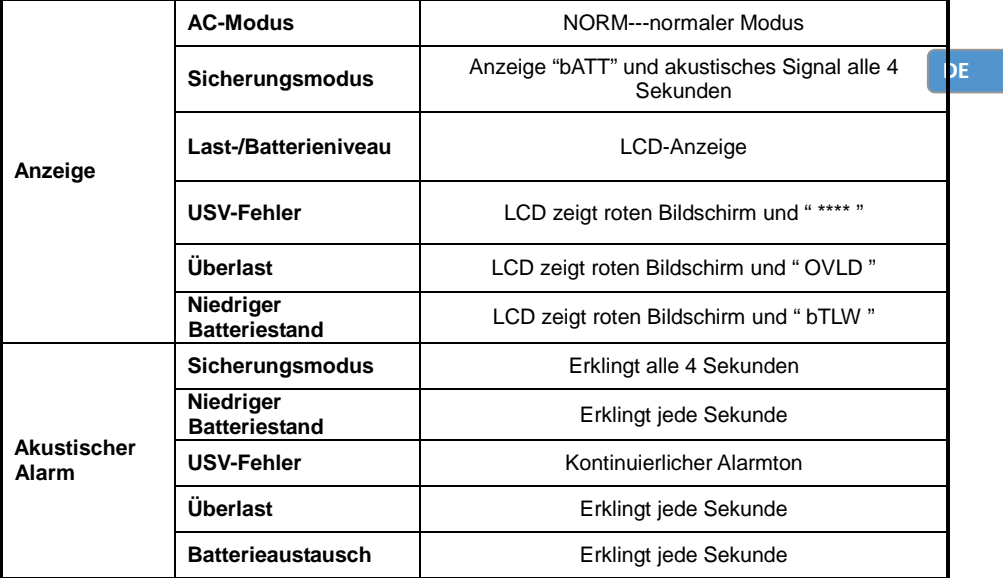

#### **Tabelle 9. Betriebsumgebung**

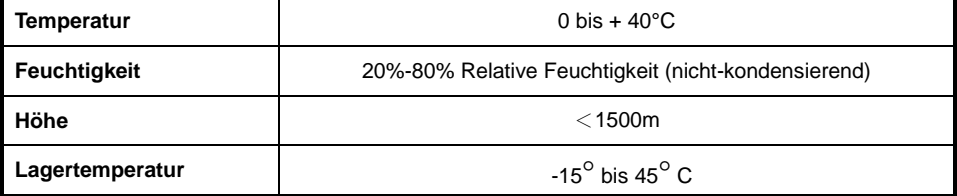

#### **Tabelle 10. Maße und Gewichte**

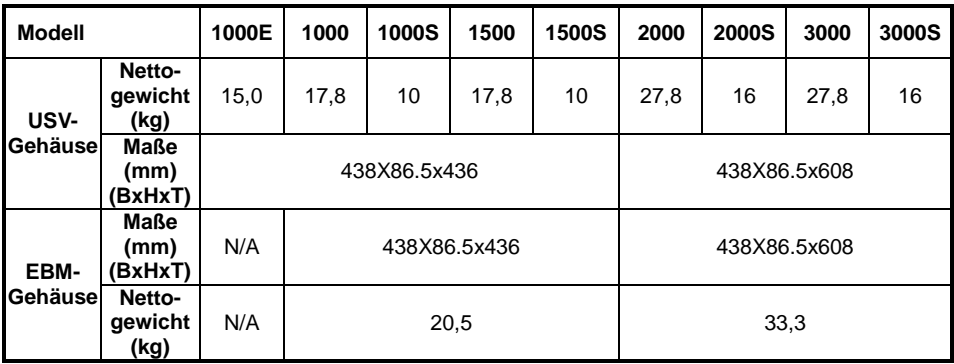

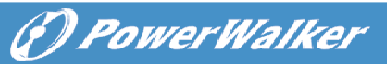

**DE**

### **7.2 Rückseiten**

Der Tabelle mit der Beschreibung der Rückseite der USV und Abbildungen werden wie unten dargestellt:

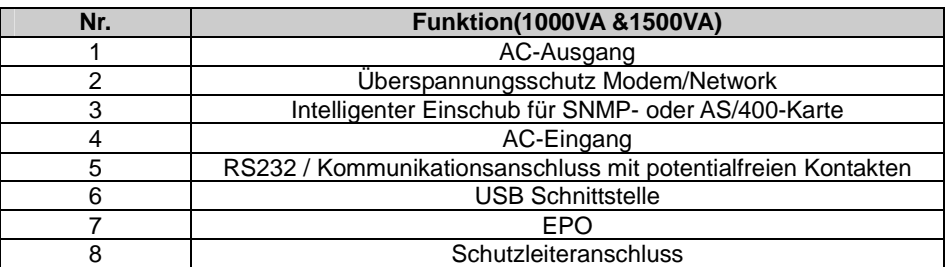

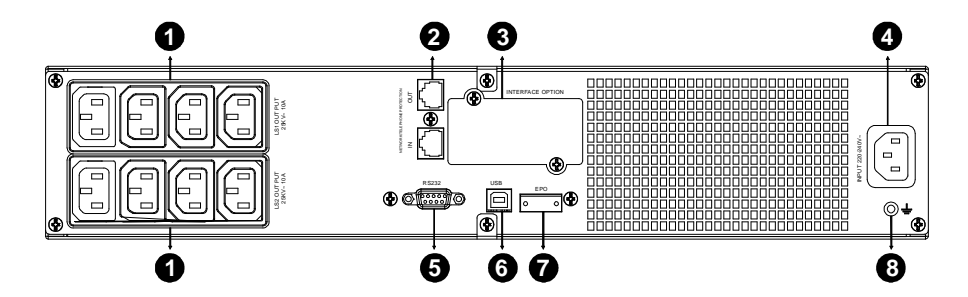

### **1000VA &1500VA Standard- & Supercharger-Modell, Rückseite**

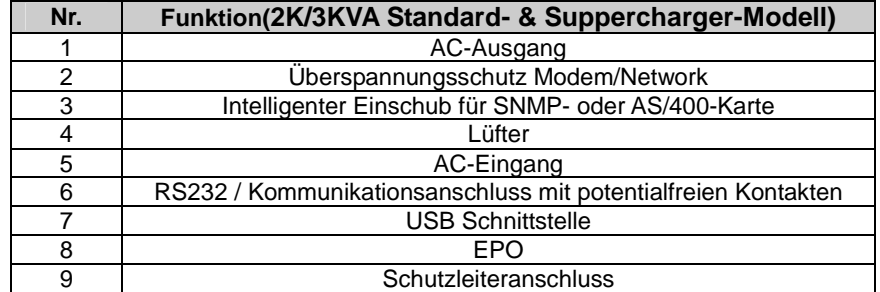

(?) PowerWalker

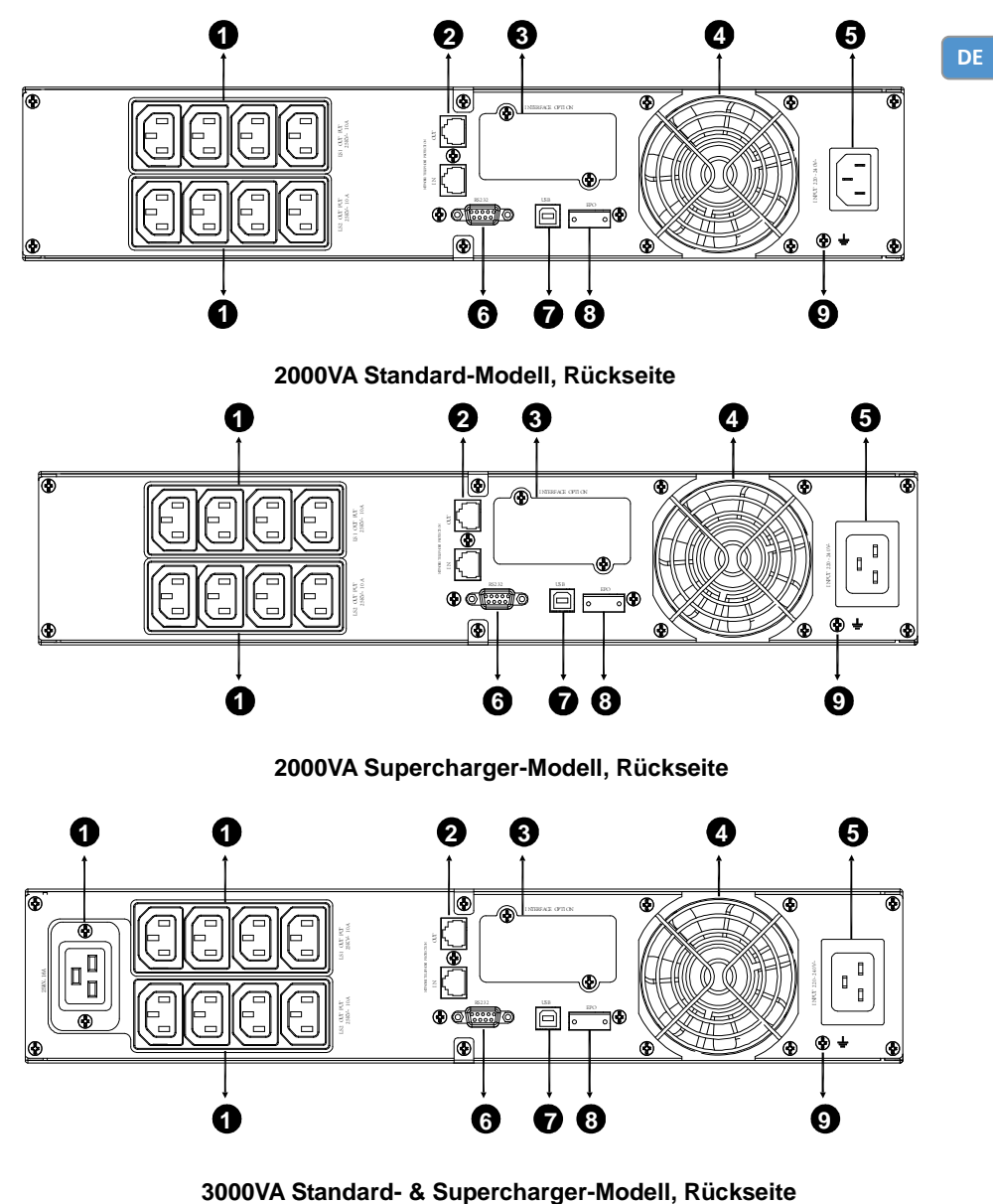

**2000VA Supercharger-Modell, Rückseite**

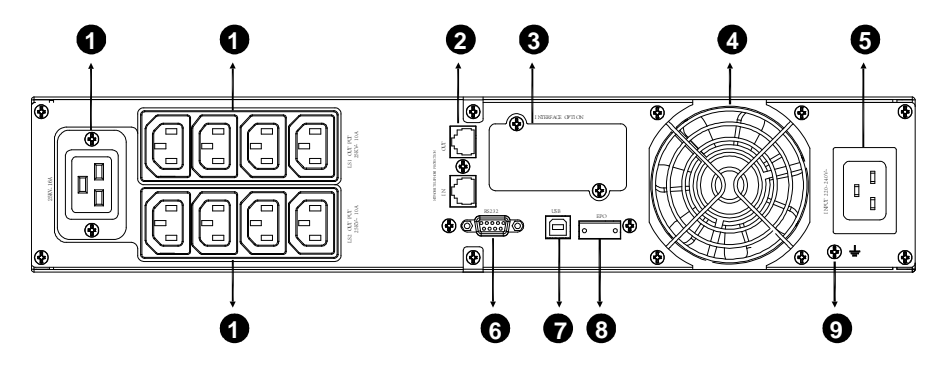
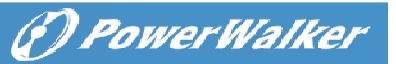

Die Tabelle mit der Beschreibung der EBM-Rückseite und Abbildungen werden wie unten dargestellt:

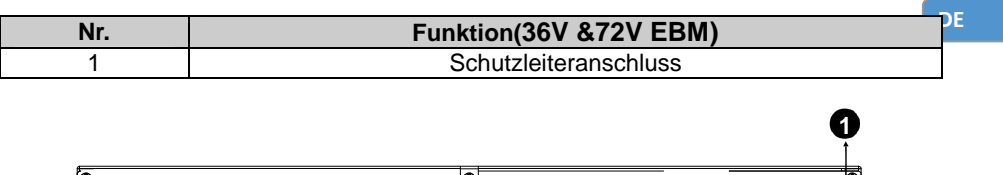

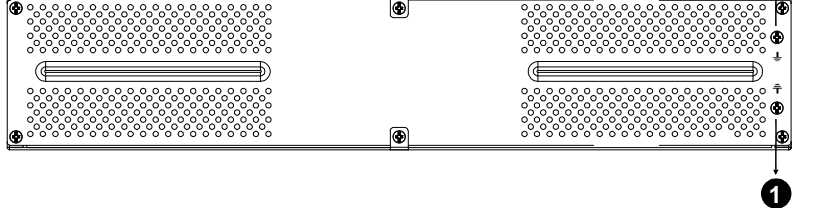

**36V &72V EBM-Rückseite** 

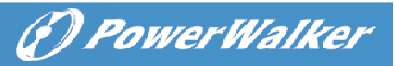

## **8. Fehlerbehebung**

## **8.1 Fehlerbehebung bei akustischem Alarm**

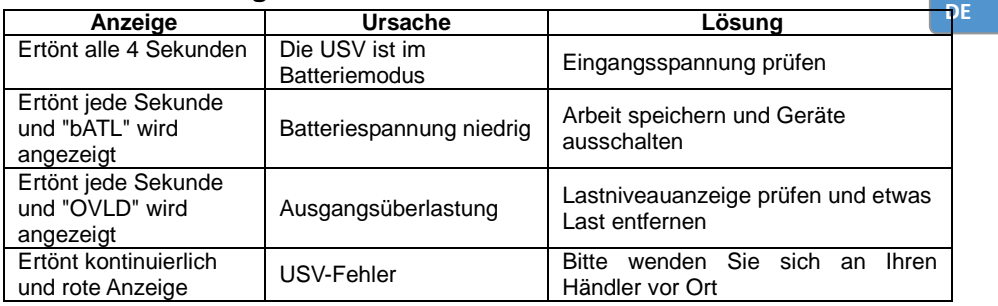

## **8.2 Allgemeine Fehlerbehebung**

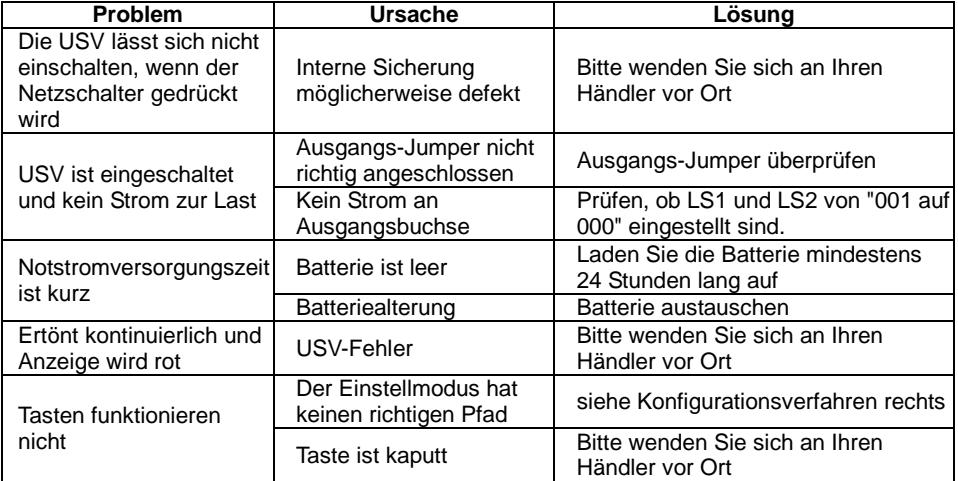

## **9. Softwareinstallation**

WinPower ist die Überwachungssoftware der USV, mit benutzerfreundlicher Schnittstelle zur Überwachung und Steuerung Ihrer USV. Diese einzigartige Software bietet kompletten Leistungsschutz für Ihr Computer-System bei Stromausfall. Mit der Software können Benutze jeden USV-Status auf dem gleichen LAN überwachen. Darüber hinaus kann eine USV Sicherheits für mehr als einen Computer auf dem gleichen LAN gleichzeitig liefern, z.B. das sichere Herunterfahren des Systems, das Speichern von Anwendungsdaten und Abschalten der USV bei Stromausfall.

**DE**

G PowerWalker

Softwareinstallation auf Ihrem Computer: Angeschlossen über USB an einen PC oder Notebook ermöglicht die Software die Kommunikation zwischen der USV und dem Computer. Die USV-Software überwacht den Zustand der USV, schaltet das System ab, bevor der USV-Strom verbraucht ist, und ermöglicht eine Fernüberwachung der USV über ein Netzwerk (dadurch können Sie Ihr System effizienter verwalten). Bei einem Stromausfall oder bei niedrigem Batteriestand der USV führt die USV alle notwendigen Schritte, ohne Eingreifen des Systemadministrators, durch. Zusätzlich zur automatischen Dateisicherungs- und Abschaltfunktion können auch Warnmeldungen per Pager, E-Mail usw. versendet werden.

- Verwenden Sie die beiliegende CD und folgen Sie den Anweisungen auf dem Bildschirm, um die WinPower-Software zu installieren.
- Nachdem die Software erfolgreich installiert wurde und die Kommunikation mit der USV hergestellt wurde, erscheint ein grünes Symbol im Infobereich.

天母仏 9:16 AM

- Doppelklicken Sie auf das Symbol, um die Überwachungssoftware zu verwenden (siehe oben).
- Sie können Abschaltung und Hochfahren der USV festlegen und den USV-Status per PC überwachen.
- Genaue Informationen dazu finden Sie im elektronischen Handbuch der Software.

Auf http://www.powerwalker.com/winpower.html finden Sie immer die aktuellste Version der Überwachungssoftware.